#### **BAB IV**

### **DESKRIPSI PEKERJAAN**

Berdasarkan hasil *survey* yang dilakukan pada saat kerja praktek di PT PLN (Persero) Area Pelayanan dan Jaringan Pasuruan, secara garis besar permasalahan yang ada pada bagian Area Pelayanan (AP) yang lebih tepatnya pada pelayanan pelanggan adalah sering terjadi kesulitan dalam pencarian arsip pelanggan. Pencarian arsip pelanggan ini masih dilakukan dengan bantuan Microsoft Excel dan pencarian secara fisik dilakukan secara langsung didalam almari, sehingga membutuhkan waktu yang lama untuk mencari arsip pelanggan tersebut. Arsip pelanggan berisikan informasi-informasi data pengajuan pasang baru (data pemohon), yang sebelumnya telah disetujui oleh asisten manajer pelayanan pelanggan dengan proses-proses yang telah ditentukan. Apabila data pemohon belum lengkap sesuai dengan administrasi maka petugas melakukan konfirmasi kepada pihak pemohon. Setelah adanya konfirmasi oleh pihak pemohon, data pemohon akan berubah menjadi status data pelanggan. Data pemohon dan data pelanggan saat ini hanya tercatat pada file dan diolah dengan Microsoft Excel yang berbentuk *macros*. *Macros* merupakan bawaan software Microsoft Excel bantuan yang mengubah aksi-aksi Excel (seperti *Copy, Paste*, buat Formula, mengubah lebar kolom dan lain-lain) menjadi kode-kode program *Visual Basic for Applications* (VBA) sehingga menyebabkan *macros* tidak dapat melakukan pencarian data dan tidak dapat menghasilkan laporan pemohon serta konfirmasi kepada pihak pemohon<br>pemohon, data pemohon akan be<br>pemohon dan data pelanggan saat i<br>Microsoft Excel yang berbentuk *n*<br>Microsoft Excel bantuan yang mer<br>buat Formula, mengubah lebar kolo<br>Visual Basic for Applica laporan pelanggan yang diinginkan. survey yang dhakukan pada saat kerja praktek di P1<br>uyanan dan Jaringan Pasuruan, secara garis besar<br>da bagian Area Pelayanan (AP) yang lebih tepatnya<br>adalah sering terjadi kesulitan dalam pencarian arsip<br>p pelanggan ini ma

Untuk mengatasi masalah yang terdapat pada PT. PLN (Persero) Area Pelayanan dan Jaringan Pasuruan maka diperlukan langkah-langkah sebagai berikut:

- 1. Menganalisis sistem.
- 2. Mendesain sistem.
- 3. Membangun sistem.
- 4. Menjelaskan penggunaan sistem.

Pada langkah-langkah tersebut ditujukan untuk dapat menemukan solusi dari permasalahan-permasalahan yang ada pada PT. PLN (Persero) Area Pelayanan dan Jaringan Pasuruan, untuk lebih jelasnya dapat dilihat penjelasan pada sub bab di bawah ini.

## **4.1 Menganalisis Sistem**

### **4.1.1 Sistem yang sedang Berjalan**

Proses yang ada pada PT. PLN (Persero) Area Pelayanan dan Jaringan Pasuruan khususnya di Area Pelayanan yakni pada pelayanan pelanggan. Proses penyusunan arsip di suatu perusahaan yang baik adalah pengelolaan arsip pelanggan yang rapi dan terstruktur. Dari arsip pelanggan itu, seorang manajer atau pimpinan perusahaan dapat mengambil atau mencari arsip pelanggan yang diinginkan. Untuk memudahkan pengolahan arsip pelanggan, perusahaan dapat memanfaatkan teknologi komputerisasi, salah satu caranya dengan membangun aplikasi input, update dan pencarian arsip pelanggan. Sehingga dibuatlah rancang bangun aplikasi pengelolaan arsip pelanggan yang akan menampilkan sebuah informasi penting serta menghasilkan laporan yang akurat bagi petugas/pegawai bagian pelayanan pelanggan. 1. Menganalisis sistem.<br>
2. Mendesain sistem.<br>
4. Menjelaskan penggamam sistem.<br>
4. Menjelaskan penggamam sistem.<br>
Pada langkah-langkah tersebut ditujukan untuk sepat menempukan solusi<br>
dari permasalahan-permasalahan yang

Jika laporan tersebut lengkap maka akan dilakukan pemeriksaan isi dari laporan. Jika belum sesuai dengan ketentuan faktor maka akan dilakukan pemberitahuan ke perusahaan yang terkait bahwa isi laporan tidak sesuai dan akan dilakukan *survey* lapangan. Hasil dari *survey* lapangan akan diarsip. Jika laporan tersebut sudah sesuai maka akan dibuatkan keterangan bahwa perusahaan telah melaporkan rekapitulasi data. Proses ini digambarkan dengan *document flow* pada Gambar 4.1. dilakukan survey lapangan. Ilasil dari survey lapangan akan diarsip. Jika laporan<br>Itersebut sudah sesuai maka akan dibuatkan kelerangan hahwa pensahaan lelah<br>Imelaporkan rekapitulasi data. Proses ini digambarkan dengan *do* 

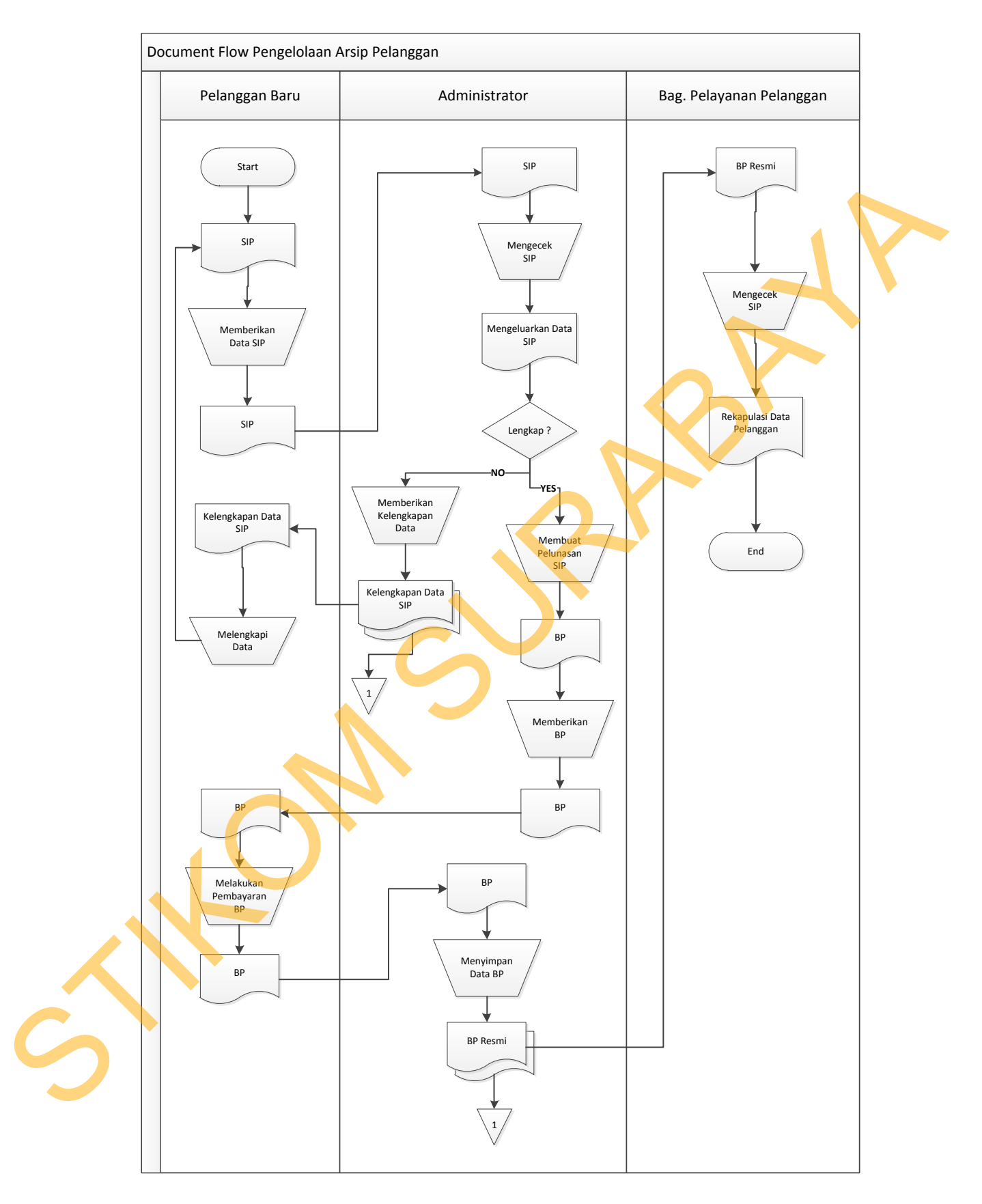

Gambar 4.1 *Document Flow* Pengolaan Arsip Pelanggan

Keterangan :

- 1. SIP : Surat Ijin Pembayaran
- 2. BP : Biaya Penyambungan
- 3. UJL : Uang Jaminan Langganan

pada Gambar 4.1 ini, untuk menjadi pelanggan baru melalui tahap-tahap yang menjadi langkah-langkah yang ada. Dapat dilihat dari docflow diatas, pelanggan mengambil dokumen data Surat Ijin Pembayaran (SIP) yang ada pada PT.PLN (Persero) Area Pelayanan dan Jariangan Pasuruan, langkah selanjutnya pengisian dokumen atas kelengkapan untuk menjadi pelanggan baru sesuai prosedur. Setelah pelanggan mengisi dokumen Surat Ijin Pembayaran (SIP) lengkap akan diberikan kepada admin, admin akan memeriksa dokumen SIP sesuai dengan ketentuan prosedur. Dari pemeriksaan dokumen, admin mengeluarkan data-data SIP pada dokumen yang telah diisi oleh calon pelanggan baru. Jika data SIP tidaklengkap, maka memberikan kelengkapan data itu kembali kepada calon pelanggan baru mengisi dan melengkapi data-data yang kurang. Calon pelanggan baru setelah melengkapi data-data yang diminta oleh admin, proses kembali lagi seperti awal. Maka jika data-data lengkap dan terpenuhi, admin membuat pelunasan SIP yang akan menjadi dokumen Biaya Penyambungan (BP). Dari dokumen BP itu diberikan kembali kepada calon pelanggan baru untuk melakukan pembayaran BP, kemudian dokumen diberikan kembali kepada admin untuk melakukan penyimpanan dokumen yang akan menjadi dokumen BP resmi. Admin memberikan dokumen resmi itu kepada bagian pelayanan pelanggan untuk pemeriksaan SIP lengkap. Dan setelah 3. UJI. : Ung Jaminan Langganan<br>
pada Gambar 4.1 ini, untuk menjadi pekanggan baru melalui tahap cahap yang menjadi langkah-langkah yang ada. Dapat dilihat dari desthew diatas,<br>
pelanggan mengambil dokumen data Surat liji dokumen lengkap semua, bagian pelayanan pelanggan merekapulasi semua data calon pelanggan baru yang nantinya akan menjadi pelanggan baru.

#### **4.1.2 Analisis Kebutuhan Sistem**

Menganalisis sistem adalah langkah awal untuk membuat suatu sistem baru. Dalam langkah ini, penulis melakukan analisis terhadap permasalahan yang ada dalam PT. PLN (Persero) Area Pelayanan dan Jaringan Pasuruan dalam menangani pengelolaan dan pemantauan lingkungan hidup. Untuk dapat membuat sistem yang baru, penulis harus mengetahui alur transaksi sehari-hari yang masih digunakan sampai saat ini yang kemudian akan dibuat sebuah analisis. m adalah langkah awal untuk membuat suatu sistem<br>
mulis melakukan analisis terhadap permasalahan yang<br>
sero) Area Pelayanan dan Jaringan Pasuruan dalam<br>
pemantauan lingkungan hidup. Untuk dapat membuat<br>
arus mengetahui alu

Dalam menganalisis sistem yang akan berjalan, penulis melakukan analisis terhadap semua kebutuhan sistem, baik kebutuhan masukan, proses, dan keluaran, serta *data store.* Analisis terhadap kebutuhan sistem ini berguna untuk mempermudah dalam pembuatan desain sistem yang baru dengan melihat alur proses sistem yang sedang berjalan saat ini.

Analisis kebutuhan masukan berisi tentang kemungkinan masukan yang akan diberikan oleh pengguna sistem untuk diolah didalamnya. Kebutuhan akan masukan ini akan dikelompokkan per proses, yaitu proses pendataan lokasi usaha, proses pendataan lokasi pemantauan, proses pendataan detil lokasi pemantauan dan proses pendataan faktor nilai pemantauan. Pada proses pendataan lokasi usaha, akan diperkirakan masukan sistem adalah data perusahaan, data kecamatan, proses sistem yang sedang berjalan Maalisis kebutuhan masuka akan diberikan oleh pengguna sistemasukan ini akan dikelompokkan pengguna sistemasukan ini akan dikelompokkan pengguna sistemasukan ini akan dikelompokkan penggu luas area dan deskripsi kegiatan.

#### **4.2 Mendesain Sistem**

Setelah melakukan analisis terhadap kebutuhan sistem yang akan dibangun, selanjutnya dilakukan desain sistem. Dalam desain sistem ini, penulis mulai membentuk suatu sistem baru yang terkomputerisasi. Langkah-langkah yang dilakukan dalam mendesain aplikasi sistem pelayanan pelanggan ini adalah: istem baru yang terkomputerisasi. Langkah-langkah<br>desain aplikasi sistem pelayanan pelanggan ini adalah:<br>am<br>ng Proses<br>gram (DFD)<br>Dutput<br>ce<br>akan dijelaskan pada sub bab di bawah ini.

- 1. Membuat *System Flow*
- 2. Membuat *Context Diagram*
- 3. Membuat Diagram Jenjang Proses
- 4. Membuat *Data Flow Diagram* (DFD)
- 5. Membuat ERD
- 6. Membuat Struktur Tabel
- 7. Membuat Desain *Input Output*
- 8. Membuat Desain *Interface*

Kedelapan langkah tersebut akan dijelaskan pada sub bab di bawah ini.

## **4.2.1** *System Flow*

*System Flow* adalah gambaran tentang sistem yang akan dibangun. Sistem flow melakukan pengelolaan arsip pelanggan pada Gambar 4.2 yaitu menggambarkan proses pengelolaan arsip disalah satu bagian perusahaan.

Proses ini dilakukan dengan menginputkan data induk pemohon. Setelah itu dari inputan data tersebut dilakukan penyimpanan data induk pemohon, data yang tersimpan masuk kedalam database pemohon. Data yang telah disimpan 1.2.1 System Flow<br>System Flow adalah gambarar<br>flow melakukan pengelolaan a<br>menggambarkan proses pengelolaan<br>Proses ini dilakukan dengar<br>itu dari inputan data tersebut dilak<br>yang tersimpan masuk kedalam da ditampilkan (apabila pada aplikasi dapat dilihat atau ditampilkan pada *gridview*).

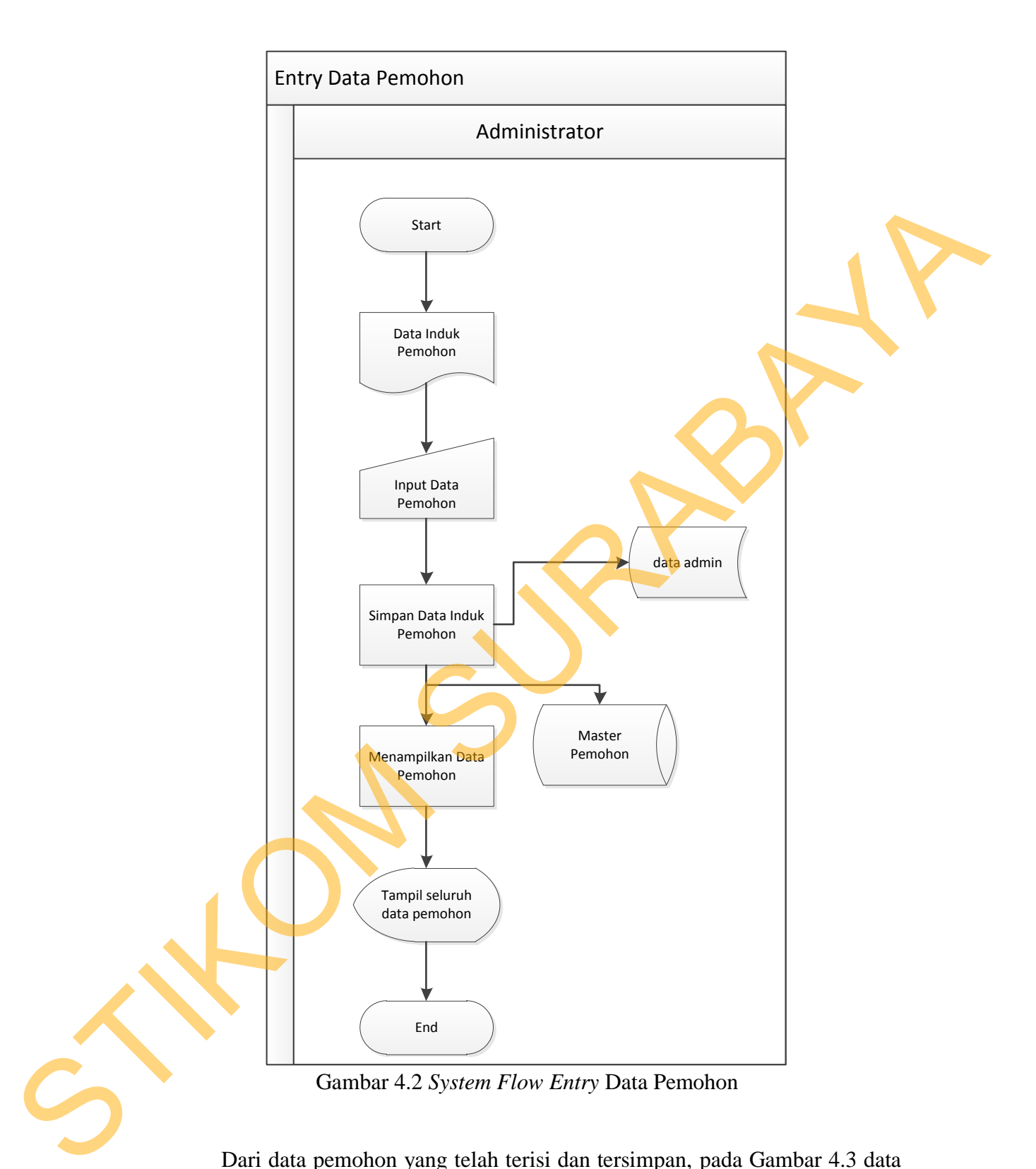

Dari data pemohon yang telah terisi dan tersimpan, pada Gambar 4.3 data induk pelanggan yang telah ada kemudian data tersebut diinputkan dan disimpan sebagai data pelanggan. Data induk pelanggan tersimpan pada database. Data yang telah disimpan ditampilkan (apabila pada aplikasi dapat dilihat atau ditampilkan pada *gridview*).

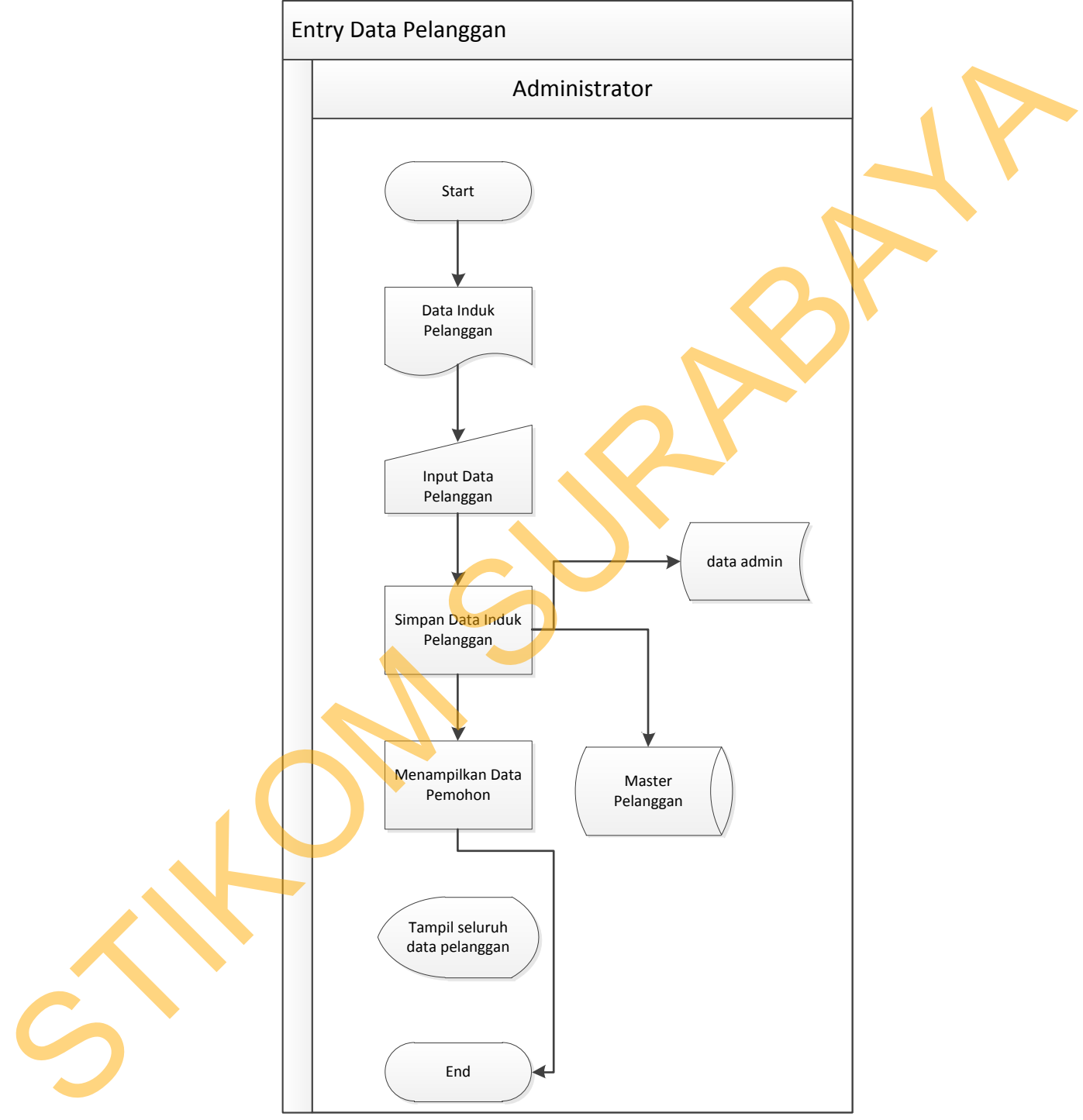

Gambar 4.3 *System Flow Entry* Data Pelanggan

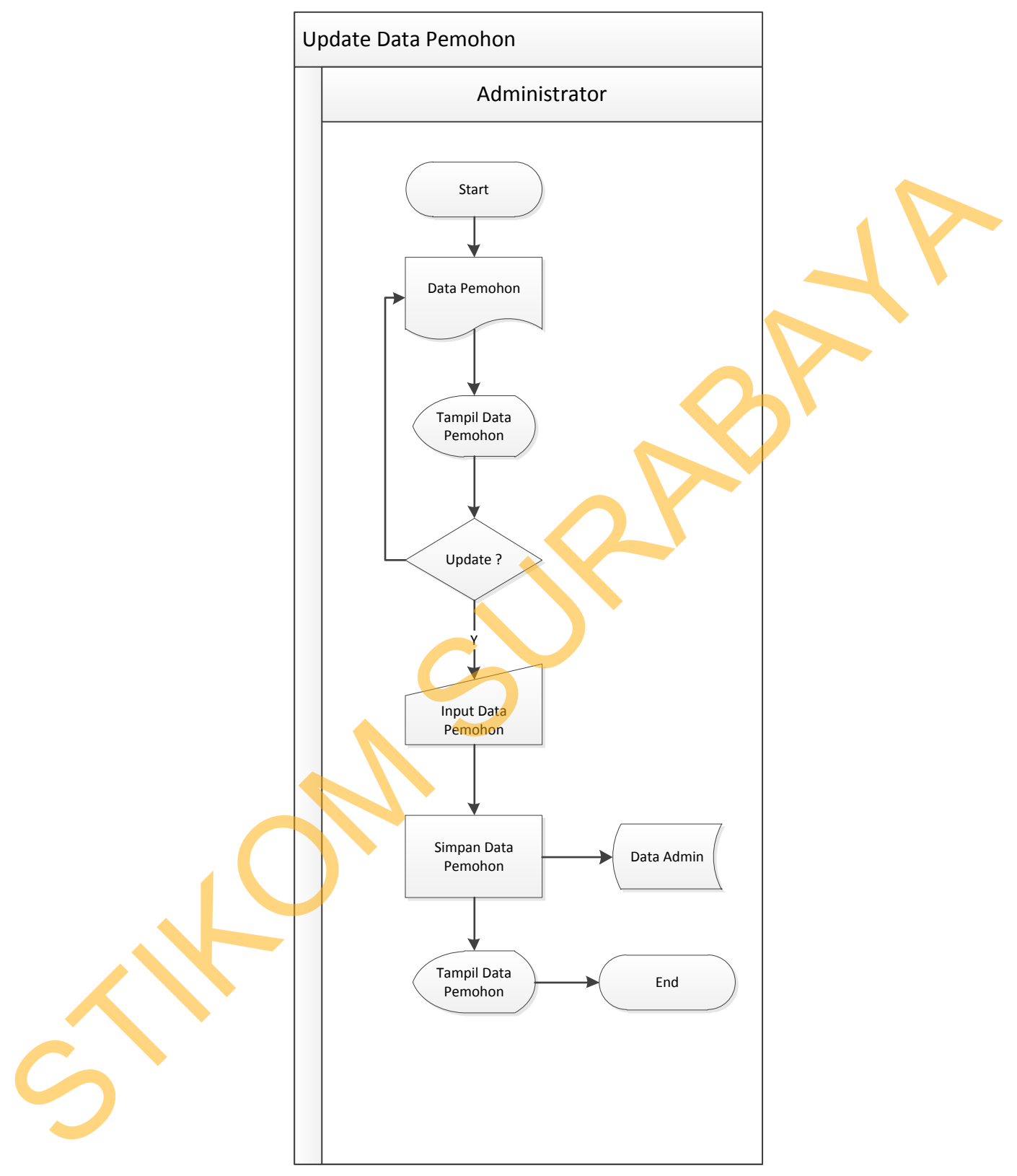

Gambar 4.4 *System Flow Update* Data Pemohon

 Pada Gambar 4.4 melakukan *update* pada data pemohon yang sewaktuwaktu data dapat berubah, dari data pemohon yang ada dan yang telah tampil di *gridview entry* data pemohon pada Gambar 4.2. Dari tampilan itu terdapat data pemohon yang akan diperbarui, apabila ingin melakukan perubahan / *update*  maka dapat melakukan inputan kembali dan disimpan jika telah selesai diperbarui. pemohon yang akan diperbanui. apabila ingin melakukan pembahan / apabilan melakukan inguam kembali dan disimpan jika telah selesai diperbanui.

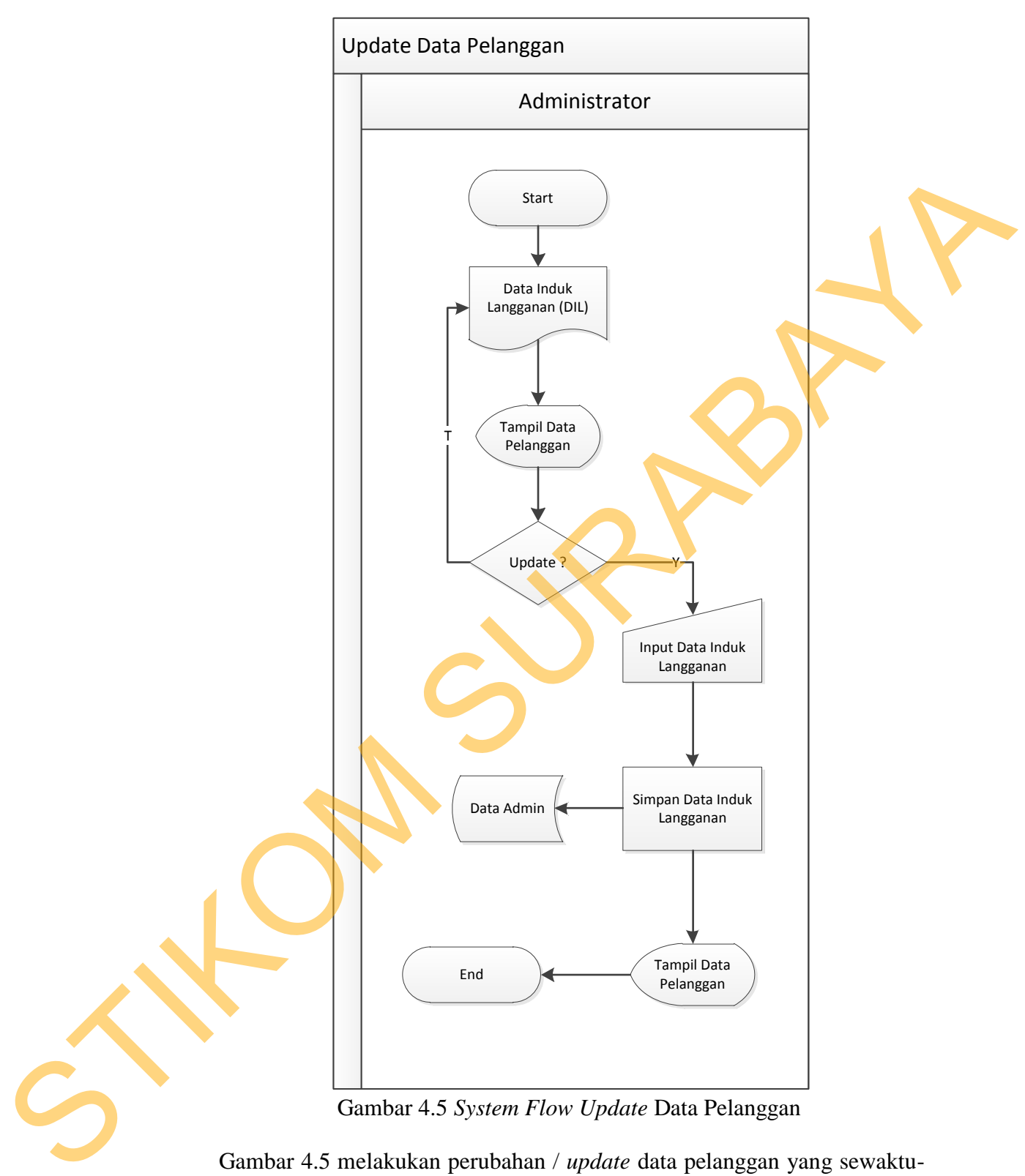

Gambar 4.5 melakukan perubahan / *update* data pelanggan yang sewaktuwaktu data juga dapat berubah, dari data induk langganan yang ada dan yang telah

tampil di *gridview entry* data pemohon pada Gambar 4.3. Dari tampilan itu terdapat data pelanggan yang akan diperbarui, apabila ingin melakukan perubahan / *update* maka dapat melakukan inputan kembali dan disimpan jika telah selesai diperbarui.

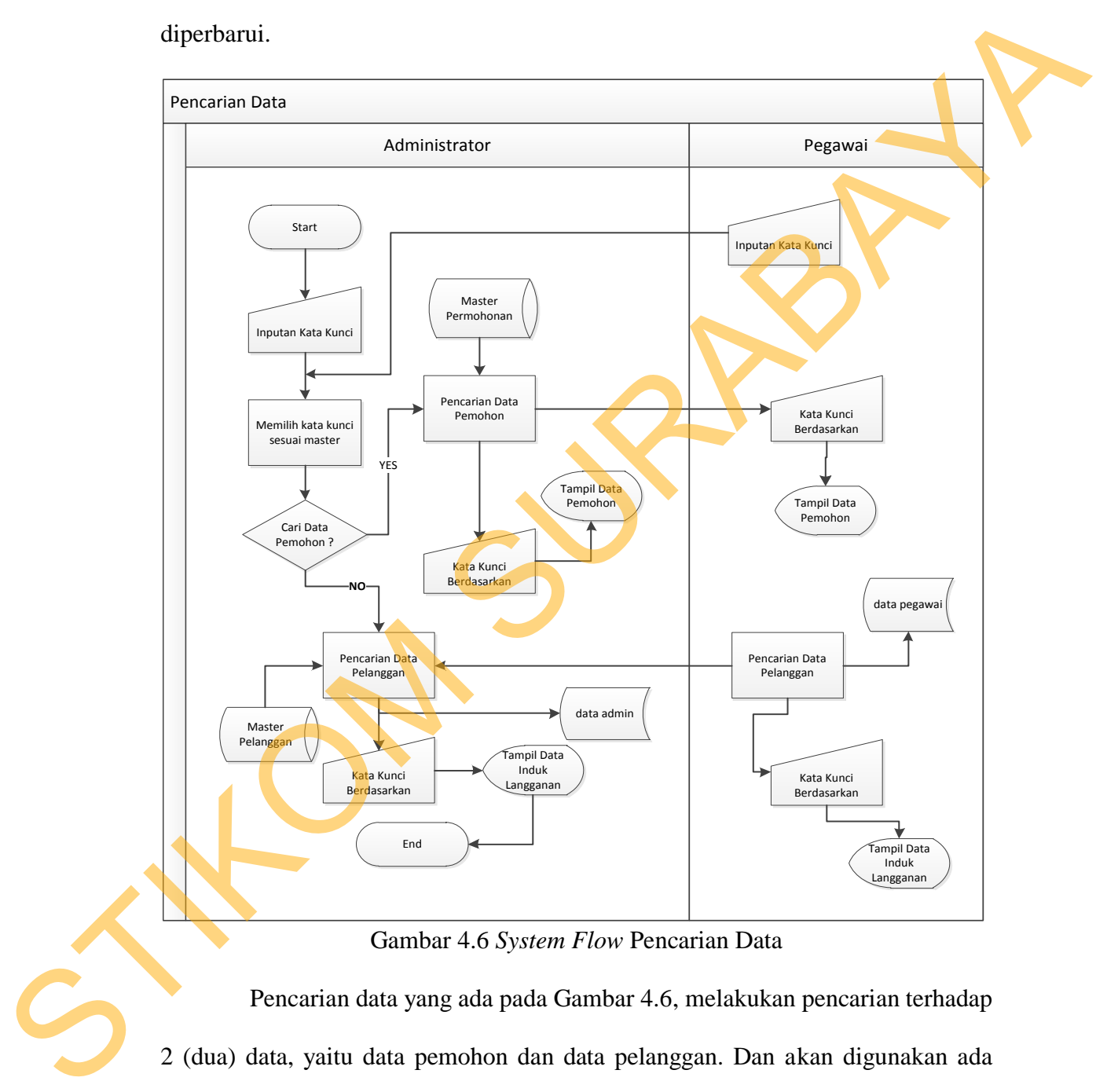

Gambar 4.6 *System Flow* Pencarian Data

Pencarian data yang ada pada Gambar 4.6, melakukan pencarian terhadap 2 (dua) data, yaitu data pemohon dan data pelanggan. Dan akan digunakan ada pada setiap halaman web admin dan pegawai / user. Dari halaman web tersebut dapat memasukan inputan kata kunci yang diinginkan dan bedasarkan kata kunci yang telah dipilih.

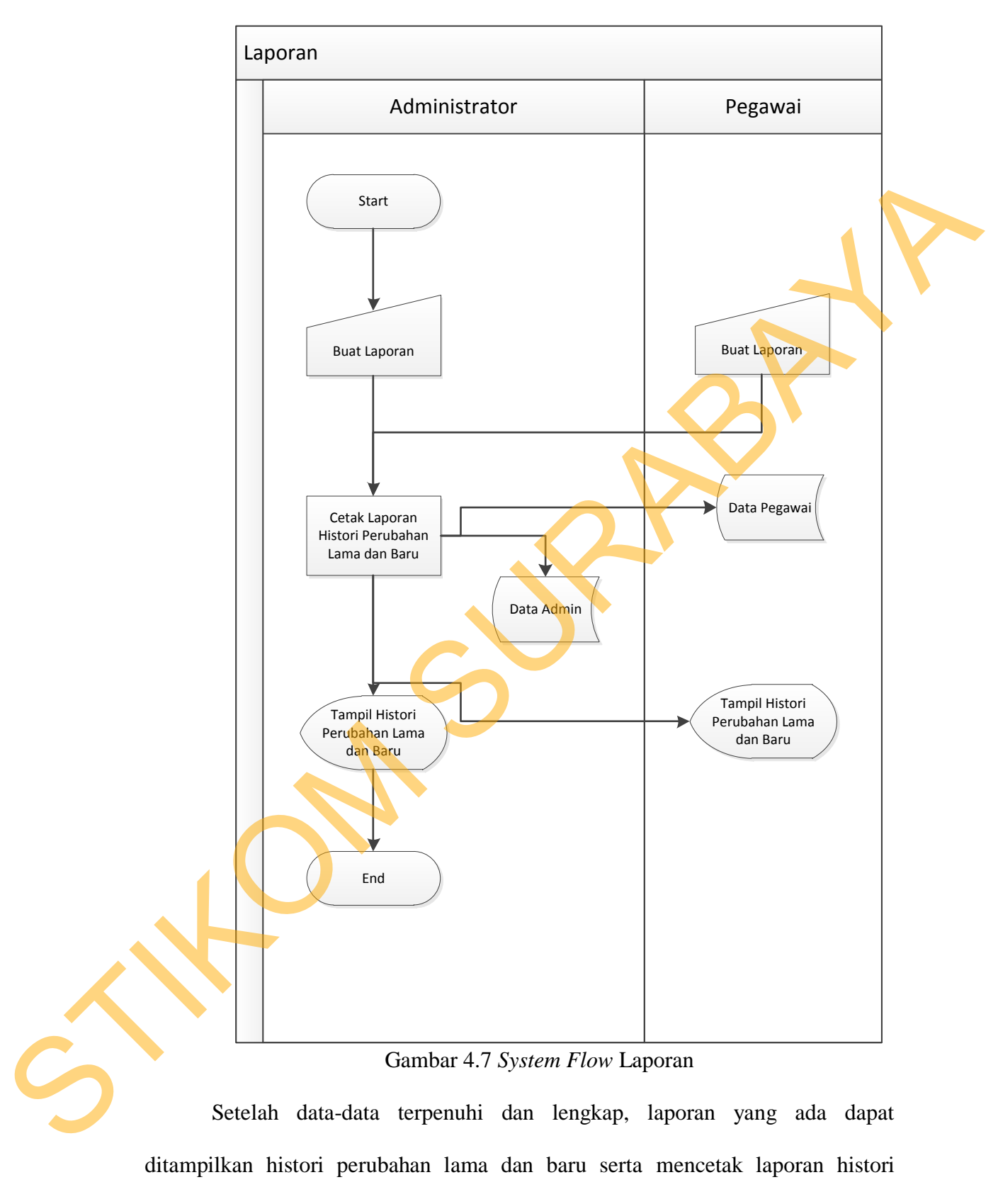

perubahan lama dan baru.

#### **4.2.2** *Context Diagram*

*Context Diagram* adalah gambaran menyeluruh dari DFD. Aliran data yang ada pada *Context Diagram* didapatkan dari desain *system flow* pada sub bab 4.2.1 di atas. Di dalam *Context Diagram* terdapat 2 (Dua) *External Entity*, yang terdiri dari *Administrator* dan pegawai. *Data flow* yang mengalir *administrator* ke sistem adalah data pemohon tampil, data induk pemohon update, data induk langganan update, data kata kunci pemohon, data induk pelanggan, data kata kunci pemohon tampil, data kata kunci induk langganan tampil, data kunci, data pelanggan tampil, data histori perubahan lama dan baru, data induk pemohon, data kata kunci pelanggan, data laporan. *Data flow* yang mengalir dari pegawai ke sistem adalah data kata kunci, data kata kunci pemohon, data kata kunci pelanggan, data histori perubahan lama dan baru serta data laporan. Untuk lebih jelasnya dapat melihat Gambar 4.8 di bawah ini. ntext Diagram terdapat 2 (Dua) External Entity, yang<br>an pegawai. Data flow yang mengalir administrator ke<br>on tampil, data induk pemohon update, data induk<br>ta kunci pemohon, data induk pelanggan, data kata<br>a kata kunci indu

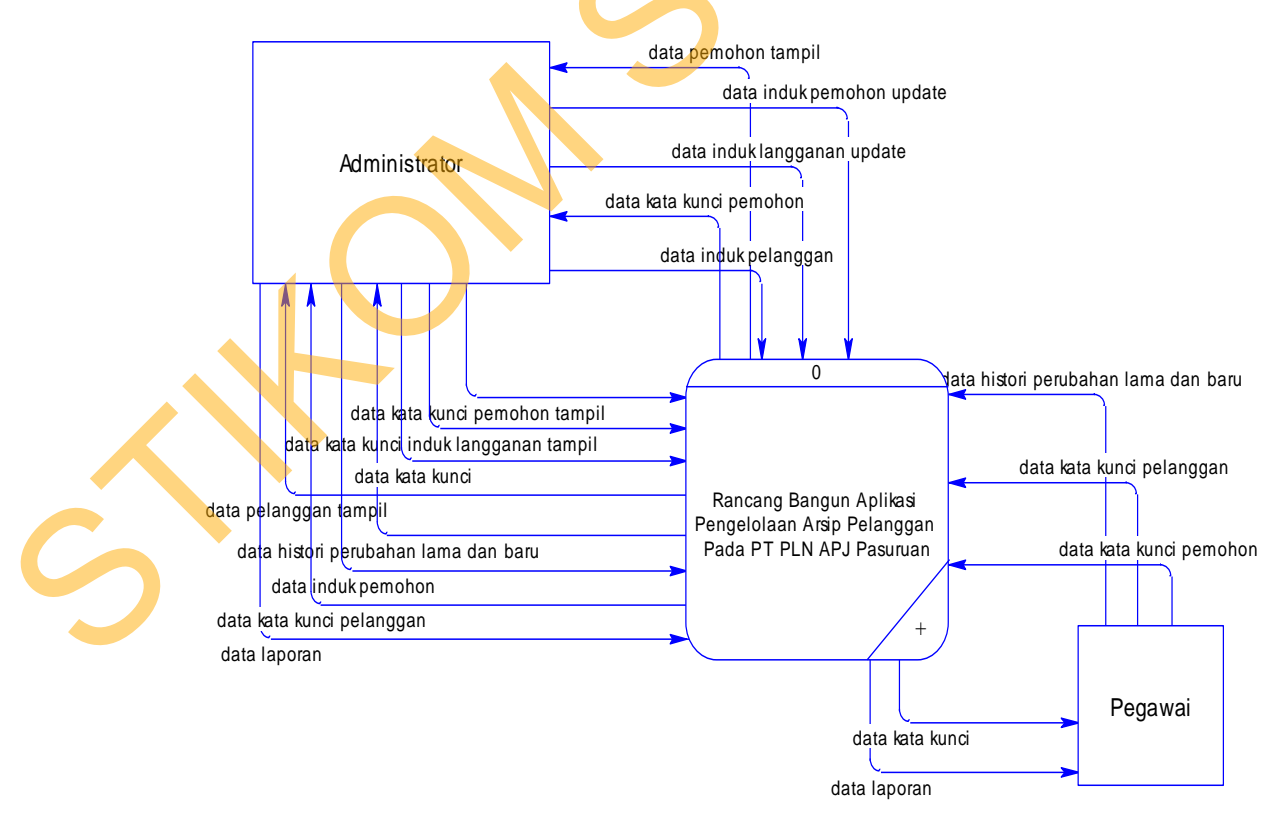

Gambar 4.8 Data Flow Diagram Level *Context Diagram*

#### **4.2.3 Diagram Jenjang Proses**

Diagram jenjang proses berguna sebagai alat desain dan teknik dokumentasi dalam siklus pengembangan sistem yang berbasis pada fungsi. Tujuan dari pembuatan diagram jenjang adalah untuk memberikan informasi mengenai fungsi-fungsi yang ada di dalam sistem tersebut. Pada gambar diagram jenjang proses, terdapat desain semua proses yang diturunkan dari *context diagram.* Gambar di bawah ini adalah diagram jenjang proses dari aplikasi pengelolaan arsip pelanggan level 0 yang tampak pada Gambar 4.9.

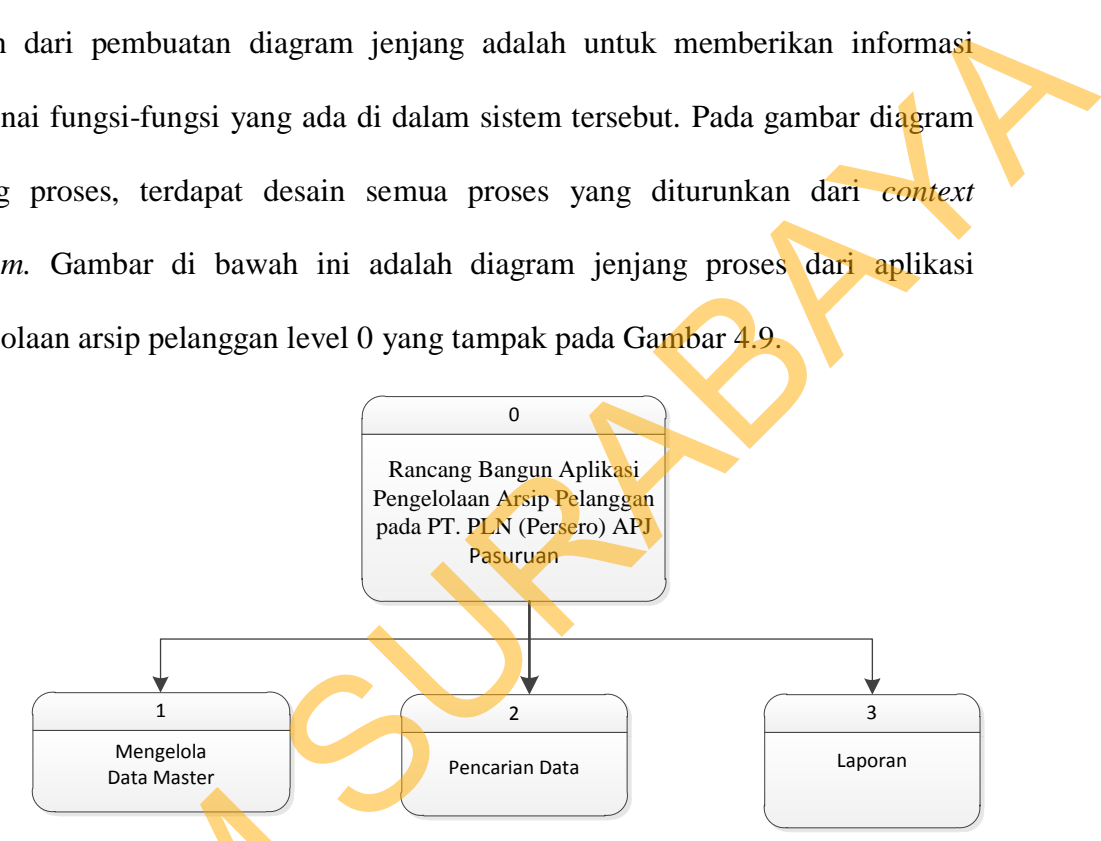

Gambar 4.9 Level 0 Pengelolaan Arsip Pelanggan

Gambar berikutnya merupakan Gambar 4.10 Level 1 merupakan turunan

dari Level 0 yang terdiri dari mengelola data master, pencarian data dan laporan.

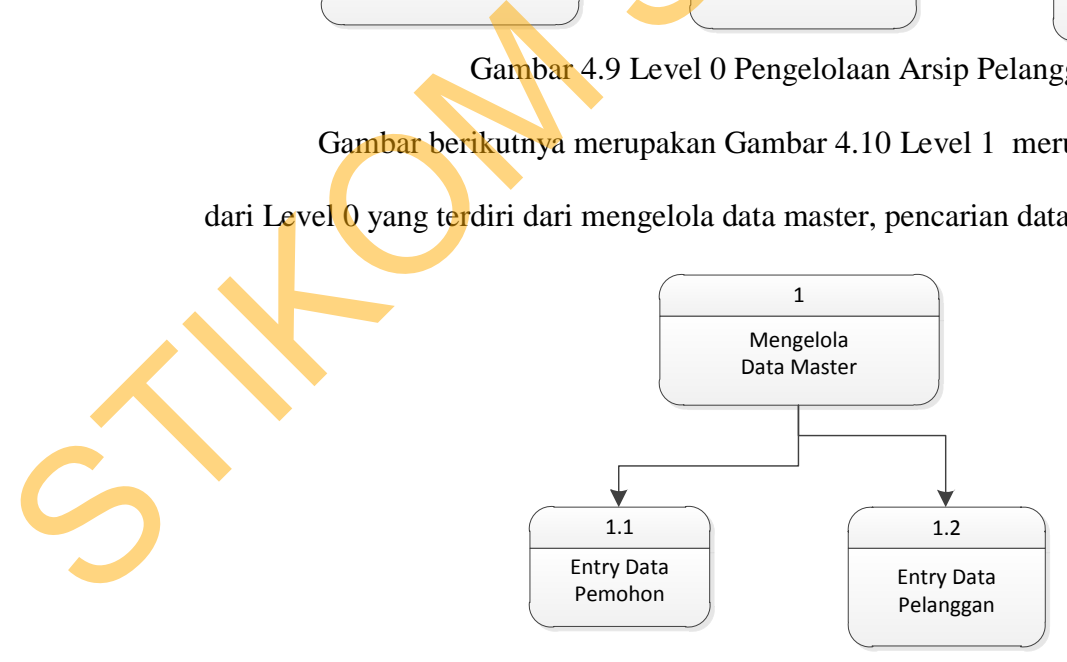

Gambar 4.10 Level 1 Mengelola Data Master

Dari level 1 Mengelola Data Master menjadi level 2 yang akan menjadi 2 bagian, yaitu Update Data Pemohon pada Gambar 4.11 dan Update Data Pelanggan pada Gambar 4.12.

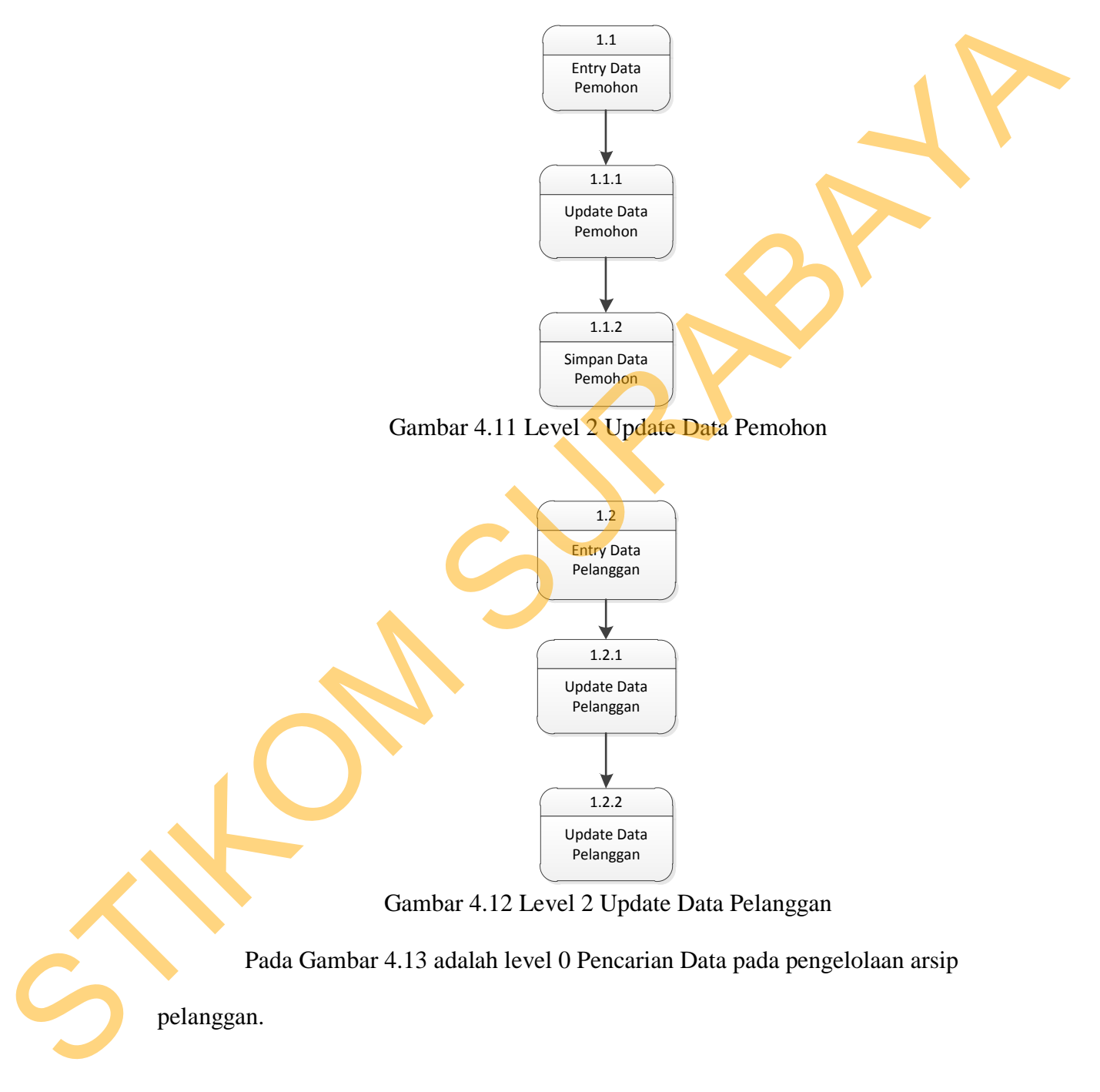

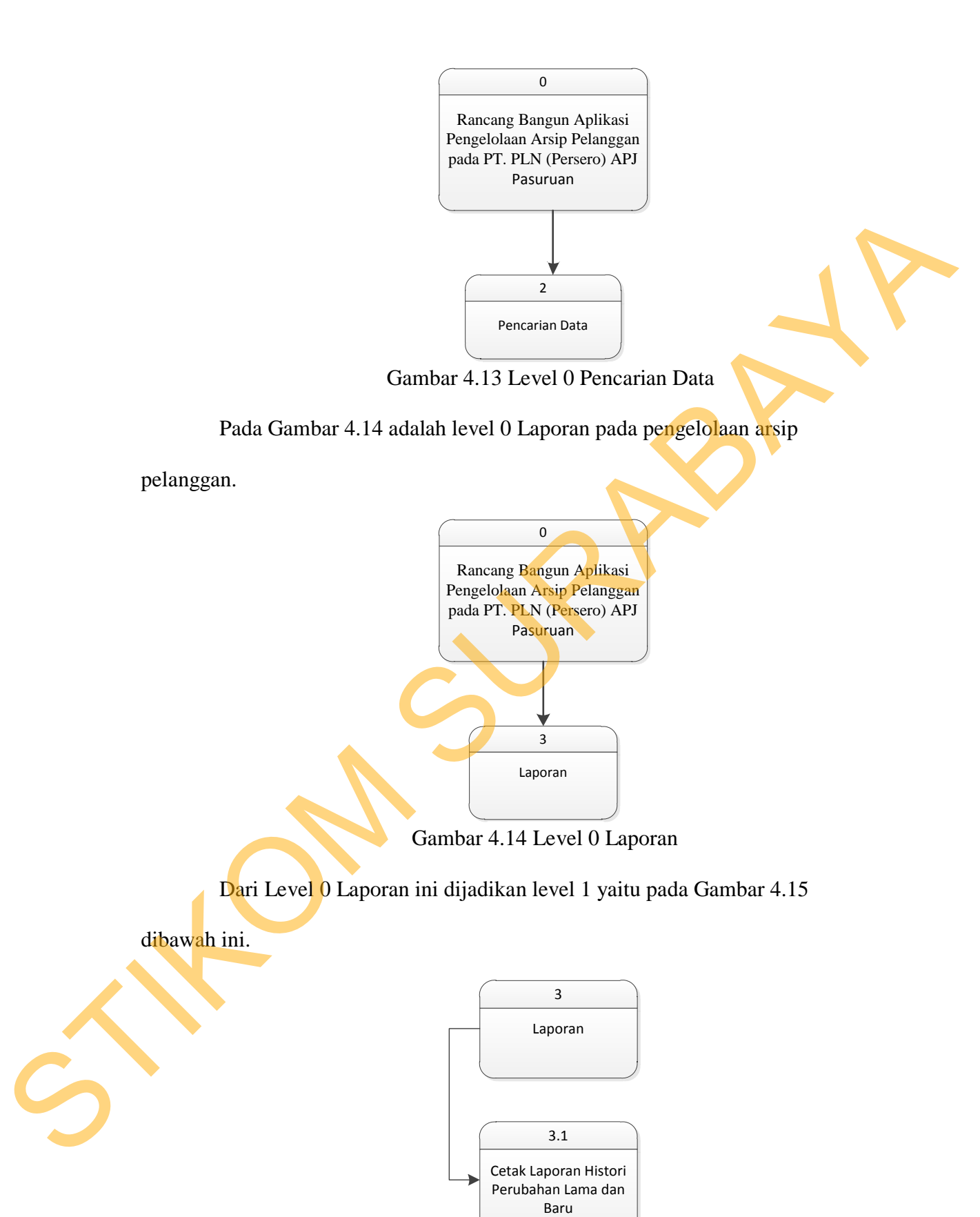

Gambar 4.15 Level 0 Cetak Laporan Histori Perbahan Lama dan Baru

#### **4.2.4** *Data Flow Diagram* **(DFD)**

DFD merupakan perangkat yang digunakan pada metodologi pengembangan sistem terstruktur. DFD dapat menggambarkan seluruh kegiatan yang terdapat pada sistem secara jelas. Selain itu, DFD juga mampu menggambarkan komponen dan aliran data antar komponen yang terdapat pada sistem yang akan dikembangkan.

DFD menggambarkan aliran data yang lebih kompleks *context diagram*. Gambaran umum seluruh proses besar yang ada di DFD dapat dilihat pada diagram jenjang proses. Dalam DFD juga mulai terlihat *data store* yang diperlukan dalam pembangunan aplikasi sistem pemantauan lingkungan hidup.

Pada DFD level 0 ini terdapat 2 (dua) *external entity*, yaitu *Administrator* dan Pegawai. Pada gambar DFD level 0 ini merupakan hasil *decompose* dari *Context Diagram* apliksi sistem pemantauan lingkungan hidup. Pada level 0 terdapat 3 (tiga) sub proses, yaitu sub proses mengelola data master, sub proses melakukan transaksi, dan sub proses membuat laporan. Pada DFD level 0 ini telah terlihat *data store* atau tabel-tabel yang dibutuhkan dalam pembangunan sistem. stang terdapat pada sistem secara jelas. Selain itu, DFD juga mampamenggambarkan komponen dan airan data antar komponen yang terdapat pada sistem yang akan dikembungkan.<br>
DFD menggambarkan aliran data yang tebih kompleks

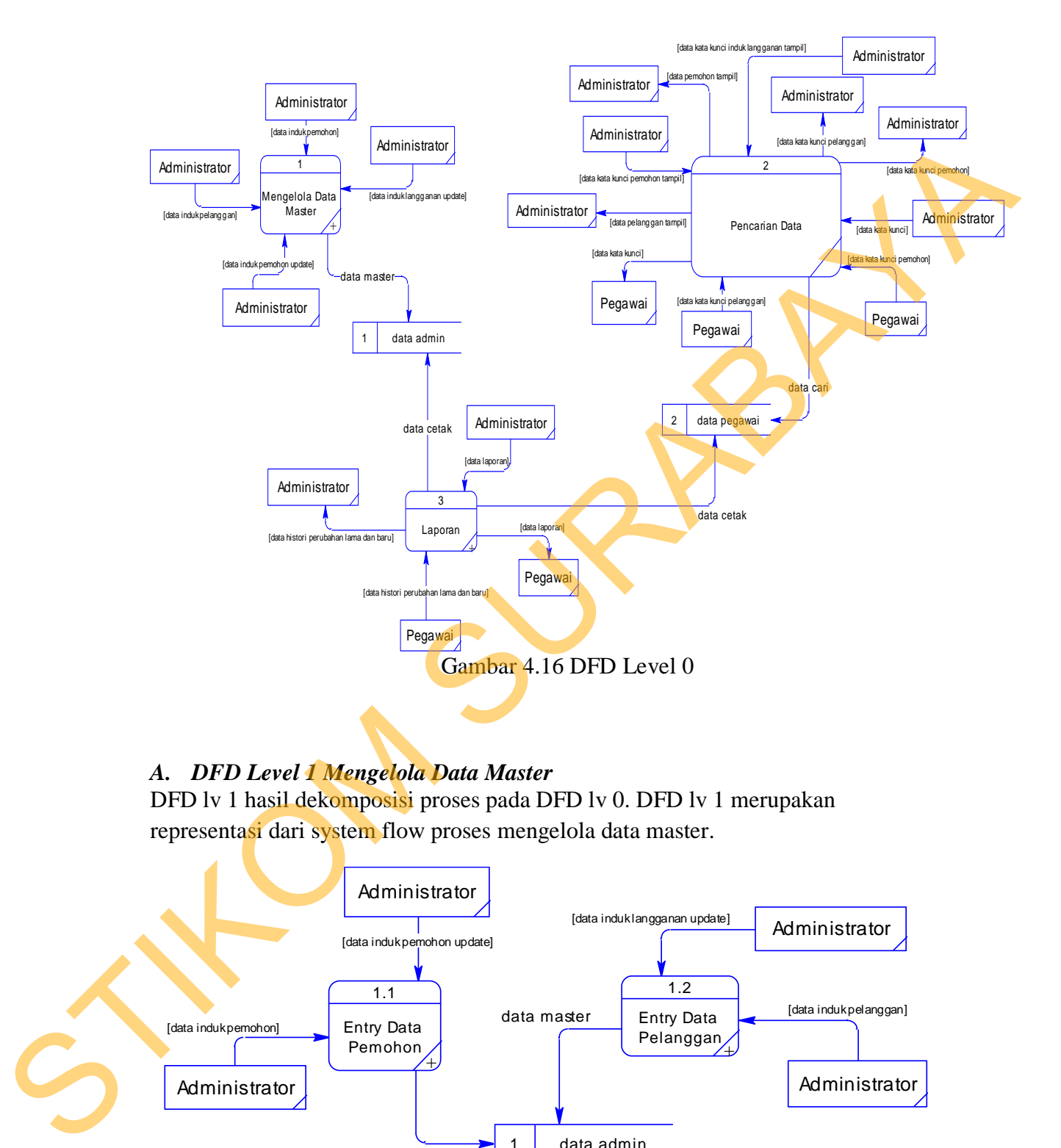

## *A. DFD Level 1 Mengelola Data Master*

DFD lv 1 hasil dekomposisi proses pada DFD lv 0. DFD lv 1 merupakan representasi dari system flow proses mengelola data master.

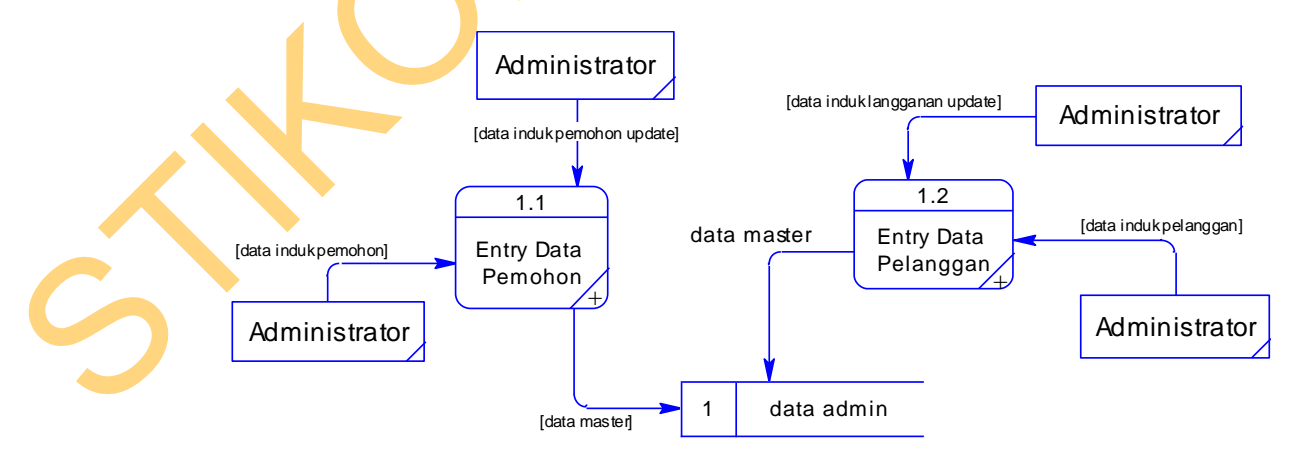

Gambar 4.17 DFD Level 1

1. Dekomposisi DFD Level 2 Proses Melakukan Entry Data Pemohon

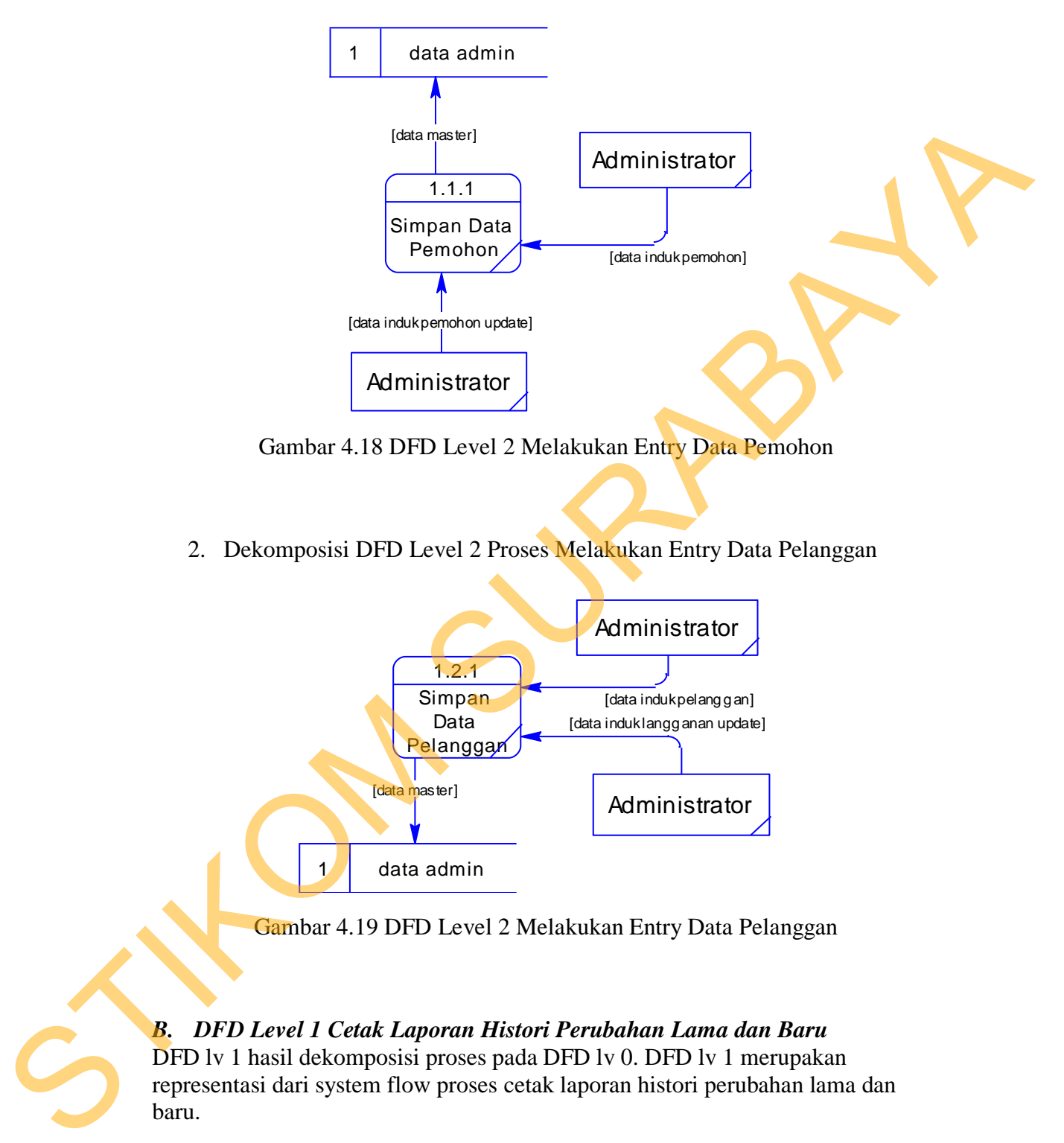

Gambar 4.18 DFD Level 2 Melakukan Entry Data Pemohon

2. Dekomposisi DFD Level 2 Proses Melakukan Entry Data Pelanggan

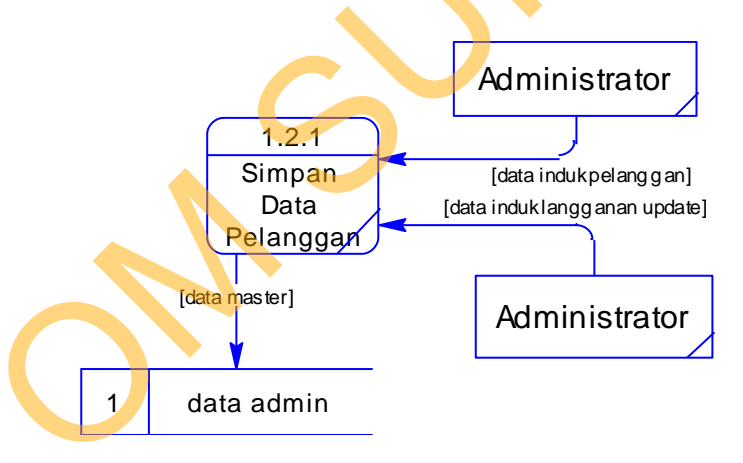

Gambar 4.19 DFD Level 2 Melakukan Entry Data Pelanggan

*B. DFD Level 1 Cetak Laporan Histori Perubahan Lama dan Baru*  DFD lv 1 hasil dekomposisi proses pada DFD lv 0. DFD lv 1 merupakan

representasi dari system flow proses cetak laporan histori perubahan lama dan baru.

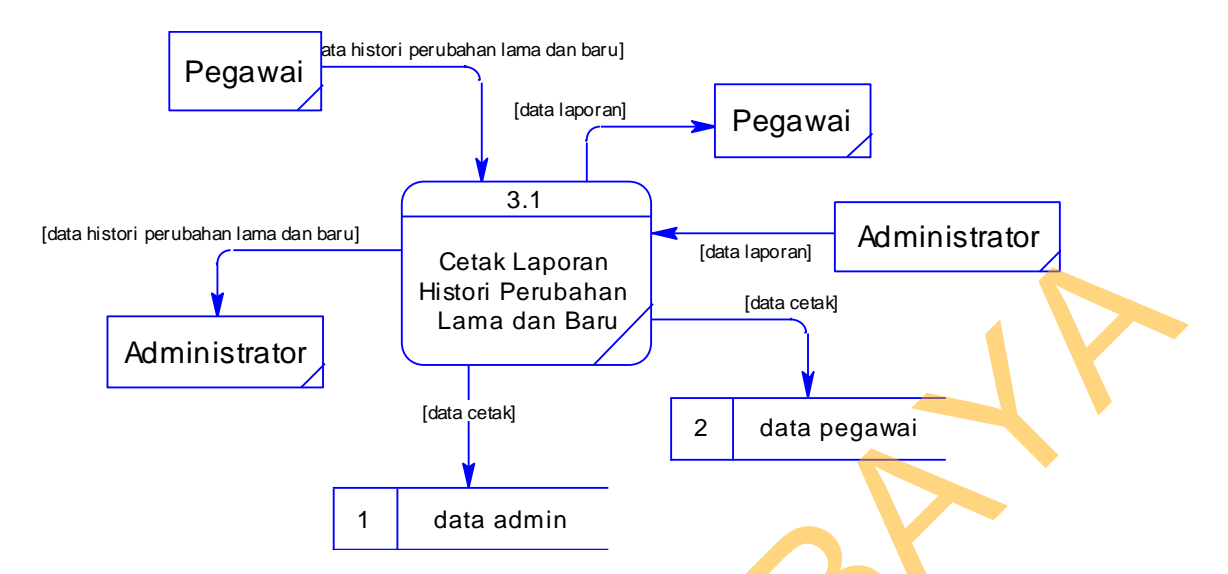

Gambar 4.20 DFD Level 1 cetak laporan histori perubahan lama dan baru

#### **4.2.5 ERD**

Perancangan basis data atau yang lebih dikenal dengan ERD merupakan representasi model basis data yang berasal dari gambaran desain DFD. Dalam pembuatan ERD, hal pertama yang dibuat terlebih dahulu adalah membuat model konseptual atau CDM yang diambil dari *data store* yang ada dalam DFD. Setelah selesai membuat CDM, maka dilanjutkan membuat model fisik dari tabel-tabel yang akan digunakan. Adapun kedua jenis basis data tersebut akan dijelaskan sebagai berikut: (astronomy and any space of the temporal and any space)<br>
Strain d'ann d'ann d'ann d'ann d'ann d'ann d'ann d'ann d'ann d'ann d'ann d'ann d'ann d'ann d'ann d'ann d'ann d'ann d'ann d'ann d'ann d'ann d'ann d'ann d'ann d'ann d'

## a. *Conceptual Data Model* (CDM)

CDM dari aplikasi sistem pemantauan lingkungan hidup terdapat 3 (tiga) tabel, yang terdiri dari tabel pemohon, tabel pelanggan dan tabel rayon. Model Konseptual atau yang lebih dikenal dengan CDM dari aplikasi sistem pelayanan pelanggan dapat dilihat pada Gambar 4.18.

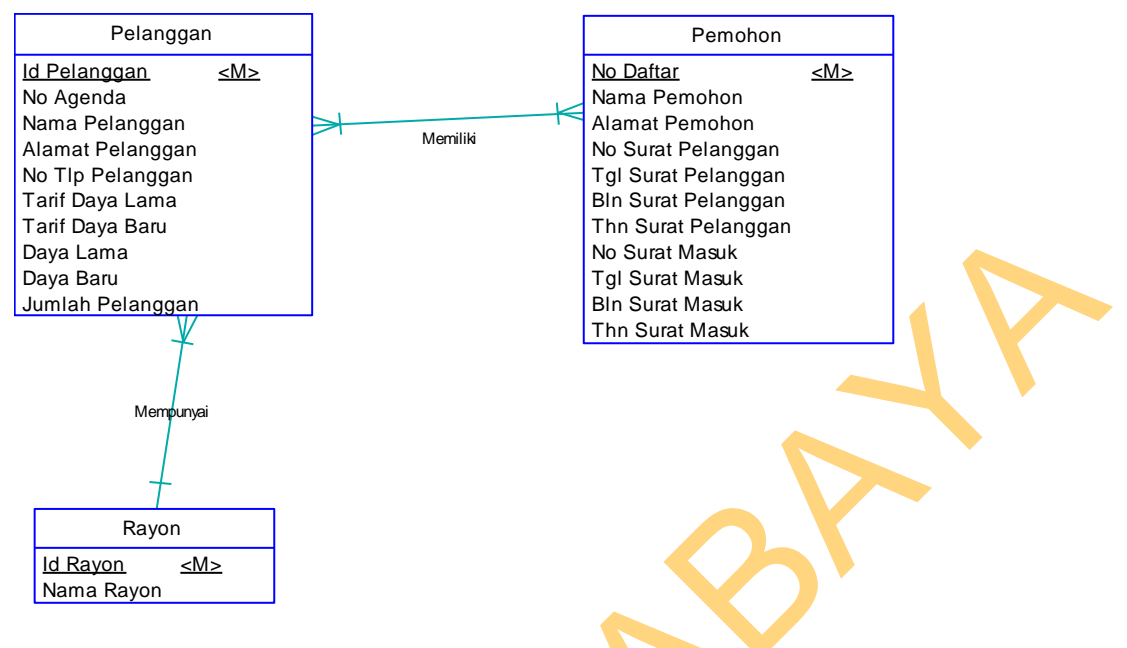

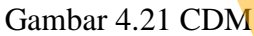

b. *Physical Data Model* (PDM)

PDM dari aplikasi sistem pelayanan pelanggan terdapat 4 (empat) tabel dengan

tipe data dan panjangnya. PDM ini dapat dilihat pada Gambar 4.22.

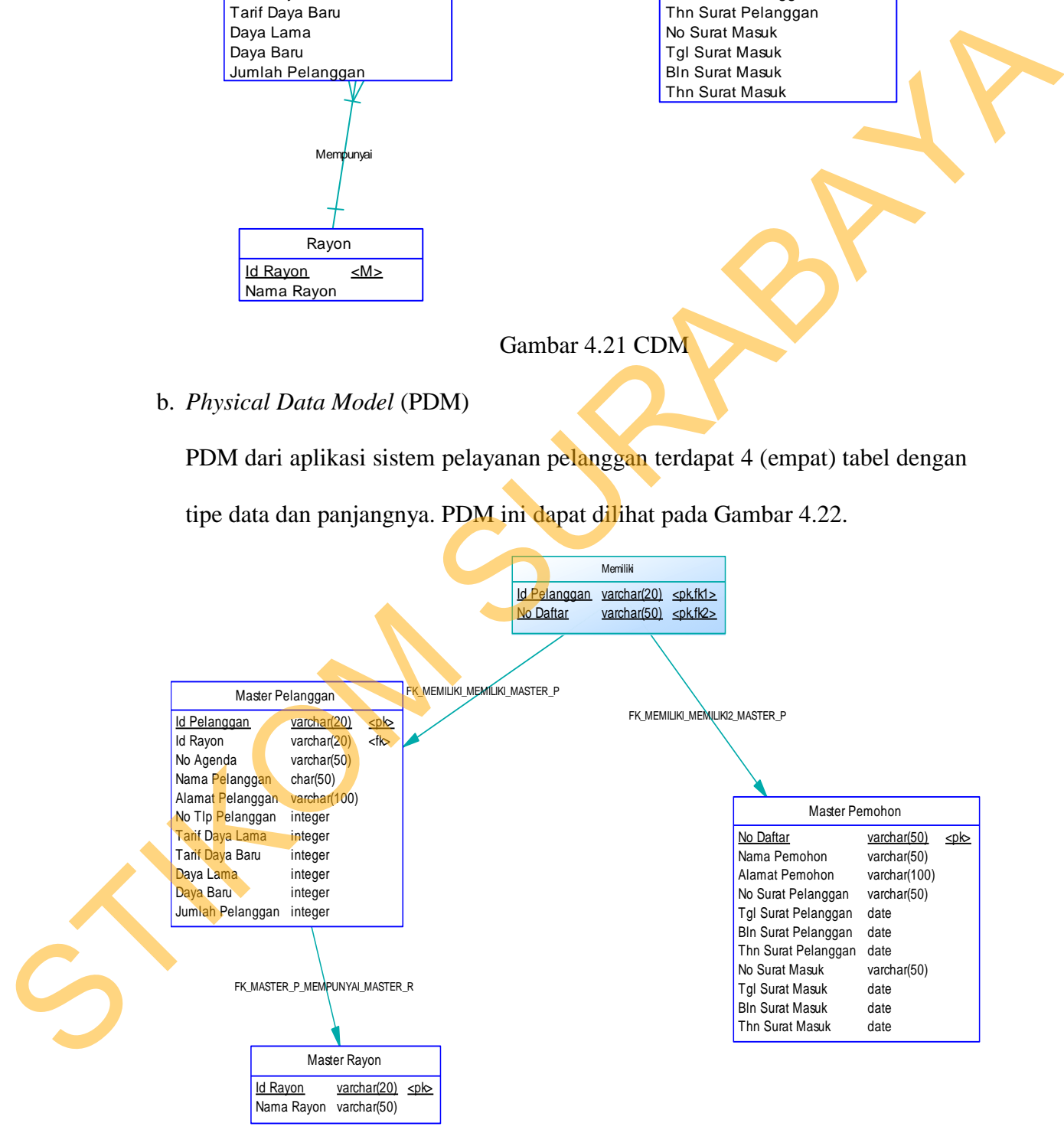

Gambar 4.22 PDM

## **4.2.6 Struktur Tabel**

Untuk mempermudah pengelolaan *file* basis data, digunakan Microsoft Access 2007. Aplikasi pencatatan hak pegawai ini menggunakan satu buah *file* basis data bernama **pln.accdb**.

1. Nama tabel : Pemohon

Fungsi : Menyimpan data pemohon

Primary key : NOMER

Foreign key : -

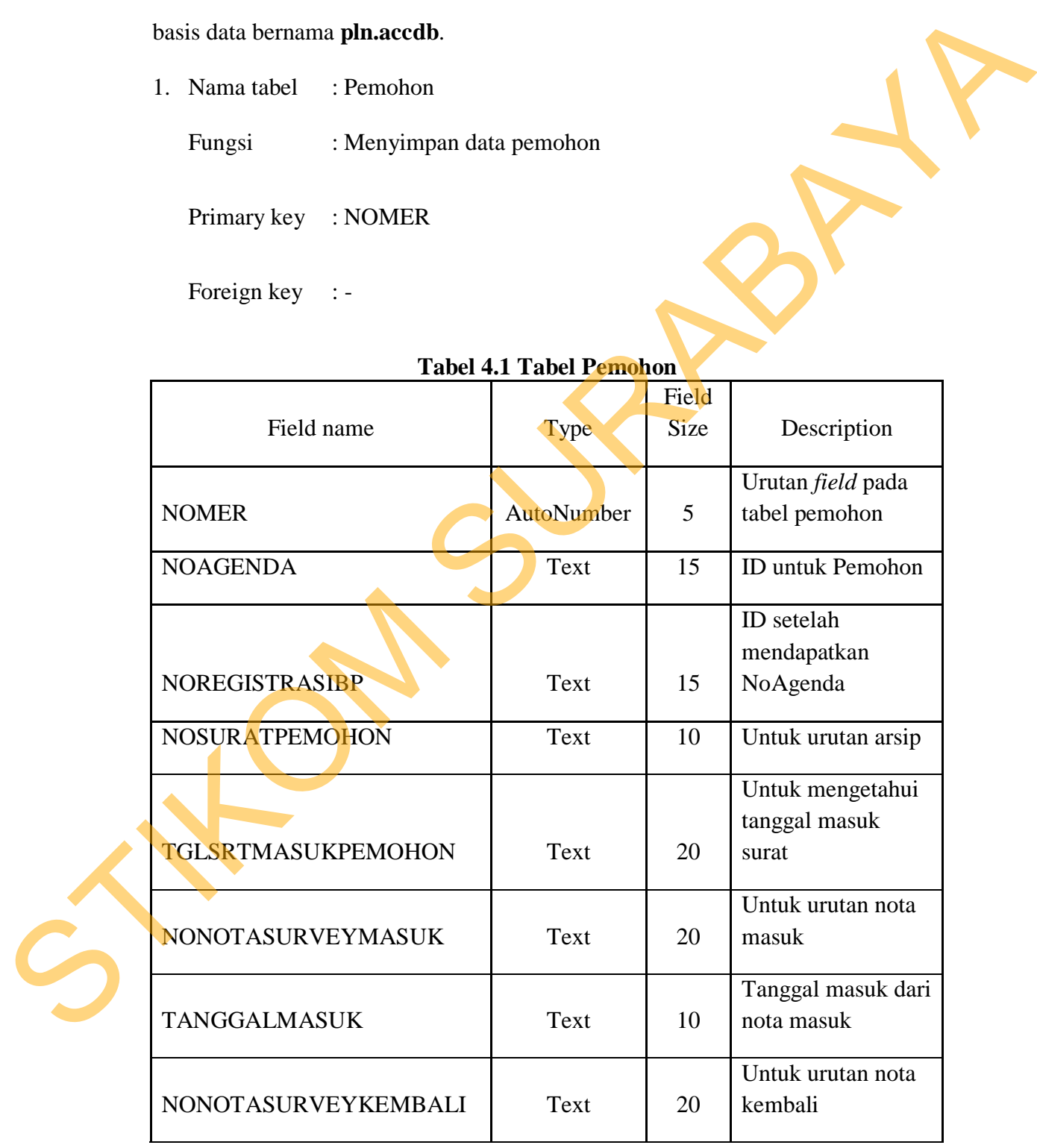

## **Tabel 4.1 Tabel Pemohon**

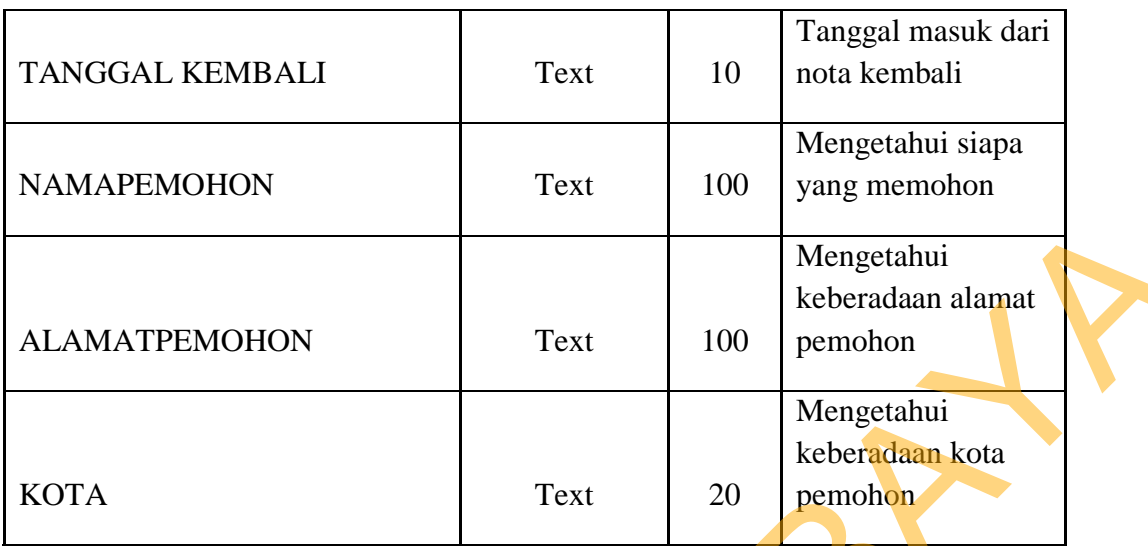

2. Nama tabel : Pelanggan

Fungsi : Menyimpan data pelanggan

Primary key : IDPel

Foreign key :-

# **Tabel 4.2 Tabel Pelanggan**

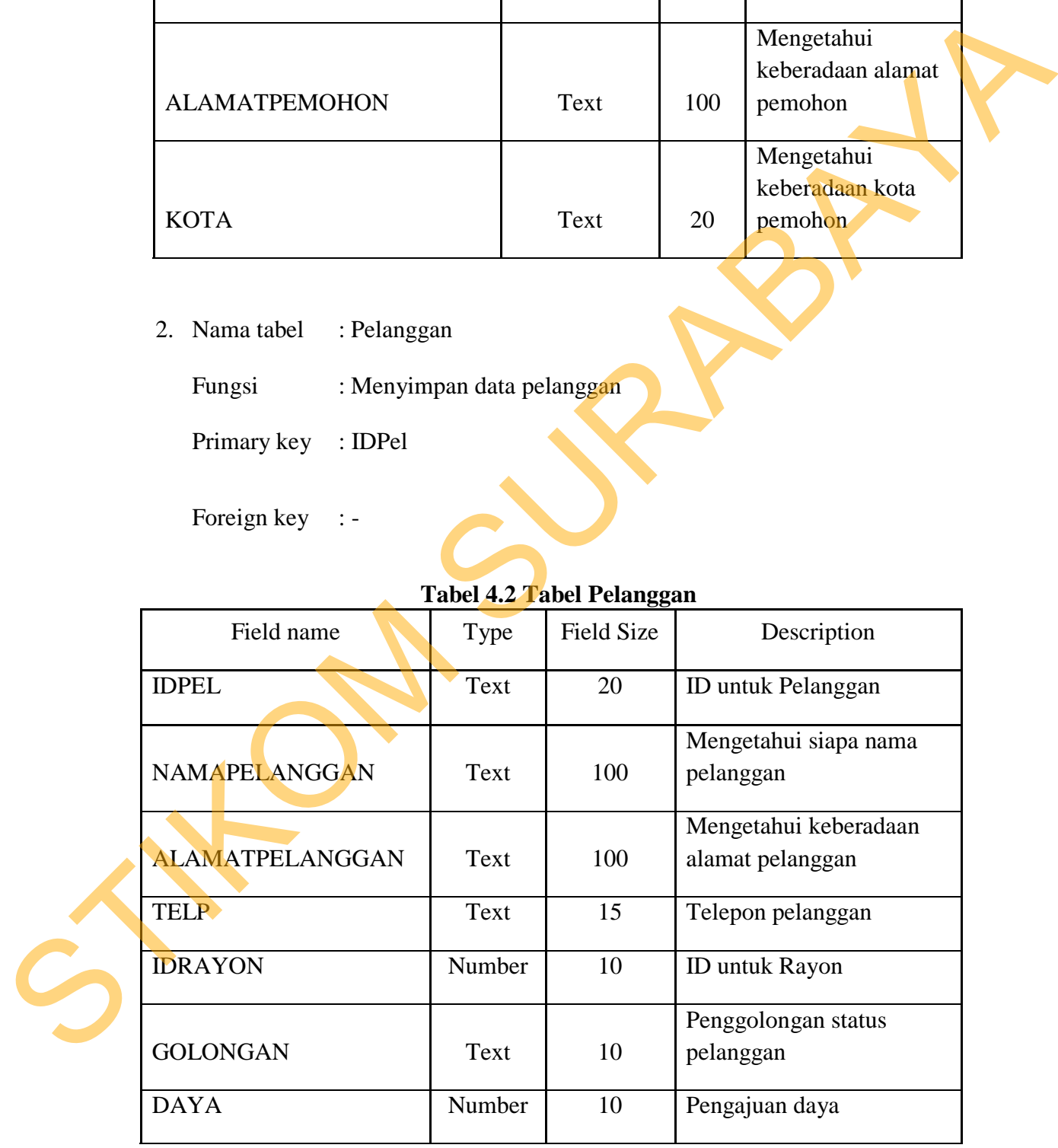

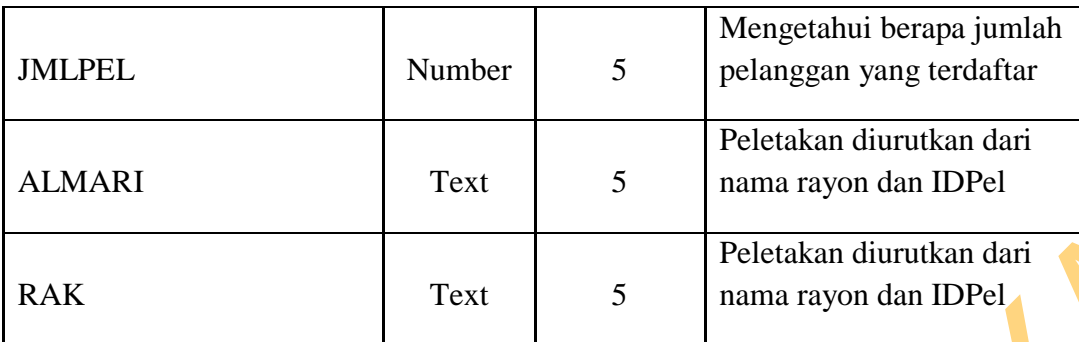

**Tabel 4.3 Tabel ID Rayon** 

|                                                         | <b>RAK</b>                                                     |  | Text                      | 5  | Peletakan diurutkan dari<br>nama rayon dan IDPel |  |
|---------------------------------------------------------|----------------------------------------------------------------|--|---------------------------|----|--------------------------------------------------|--|
| 3. Nama tabel<br>: ID Rayon                             |                                                                |  |                           |    |                                                  |  |
|                                                         |                                                                |  |                           |    |                                                  |  |
|                                                         | : Memilih sebuah id kota<br>Fungsi<br>Primary key<br>: IDRayon |  |                           |    |                                                  |  |
|                                                         |                                                                |  |                           |    |                                                  |  |
|                                                         | Foreign key $\therefore$                                       |  |                           |    |                                                  |  |
| Tabel 4.3 Tabel ID Rayon                                |                                                                |  |                           |    |                                                  |  |
|                                                         | Field name                                                     |  | <b>Field Size</b><br>Type |    | Description                                      |  |
|                                                         |                                                                |  |                           |    |                                                  |  |
|                                                         | IDRayon<br>NamaRayon                                           |  | Number                    | 10 | ID untuk Rayon                                   |  |
|                                                         |                                                                |  |                           |    | Untuk penamaan pada                              |  |
|                                                         |                                                                |  | 50<br><b>Text</b>         |    | <b>IDRayon</b>                                   |  |
|                                                         |                                                                |  |                           |    |                                                  |  |
| 4. Nama tabel<br>: Transaksi                            |                                                                |  |                           |    |                                                  |  |
| Fungsi<br>: Menyimpan dari yang ada pada data pelanggan |                                                                |  |                           |    |                                                  |  |
| Primary key<br>: IDTrans                                |                                                                |  |                           |    |                                                  |  |
|                                                         | Foreign key : -                                                |  |                           |    |                                                  |  |
| <b>Tabel 4.4 Tabel Transaksi</b>                        |                                                                |  |                           |    |                                                  |  |

## **Tabel 4.4 Tabel Transaksi**

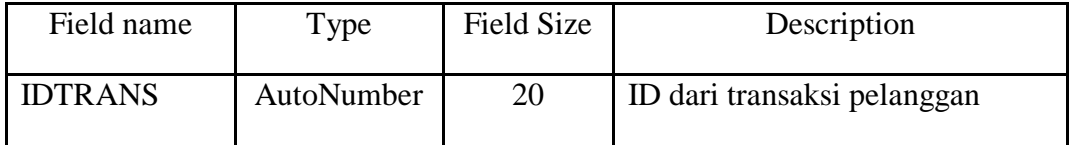

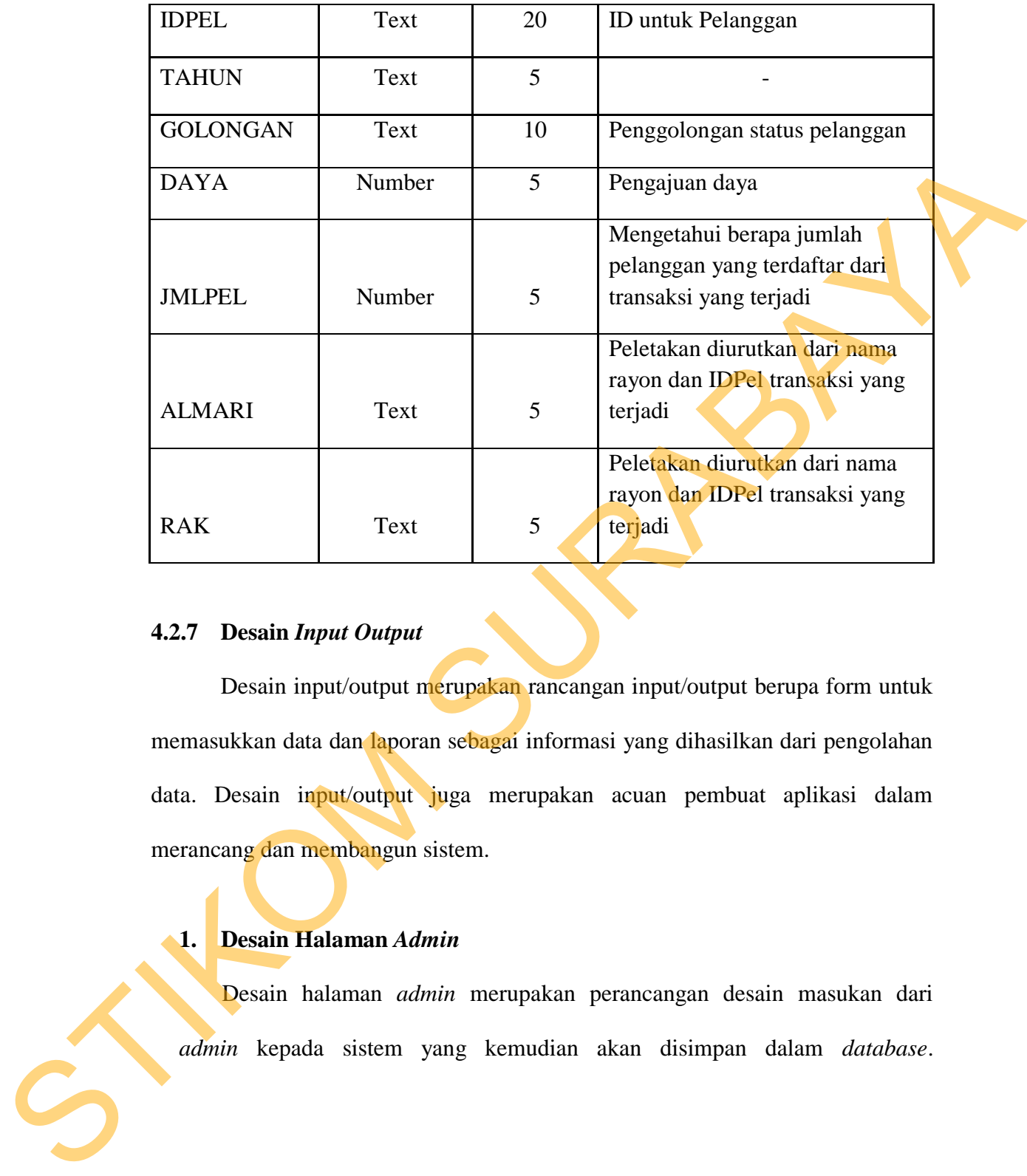

## **4.2.7 Desain** *Input Output*

Desain input/output merupakan rancangan input/output berupa form untuk memasukkan data dan laporan sebagai informasi yang dihasilkan dari pengolahan data. Desain input/output juga merupakan acuan pembuat aplikasi dalam merancang dan membangun sistem.

## **1. Desain Halaman** *Admin*

Desain halaman *admin* merupakan perancangan desain masukan dari *admin* kepada sistem yang kemudian akan disimpan dalam *database*.

## **a. Home Admin**

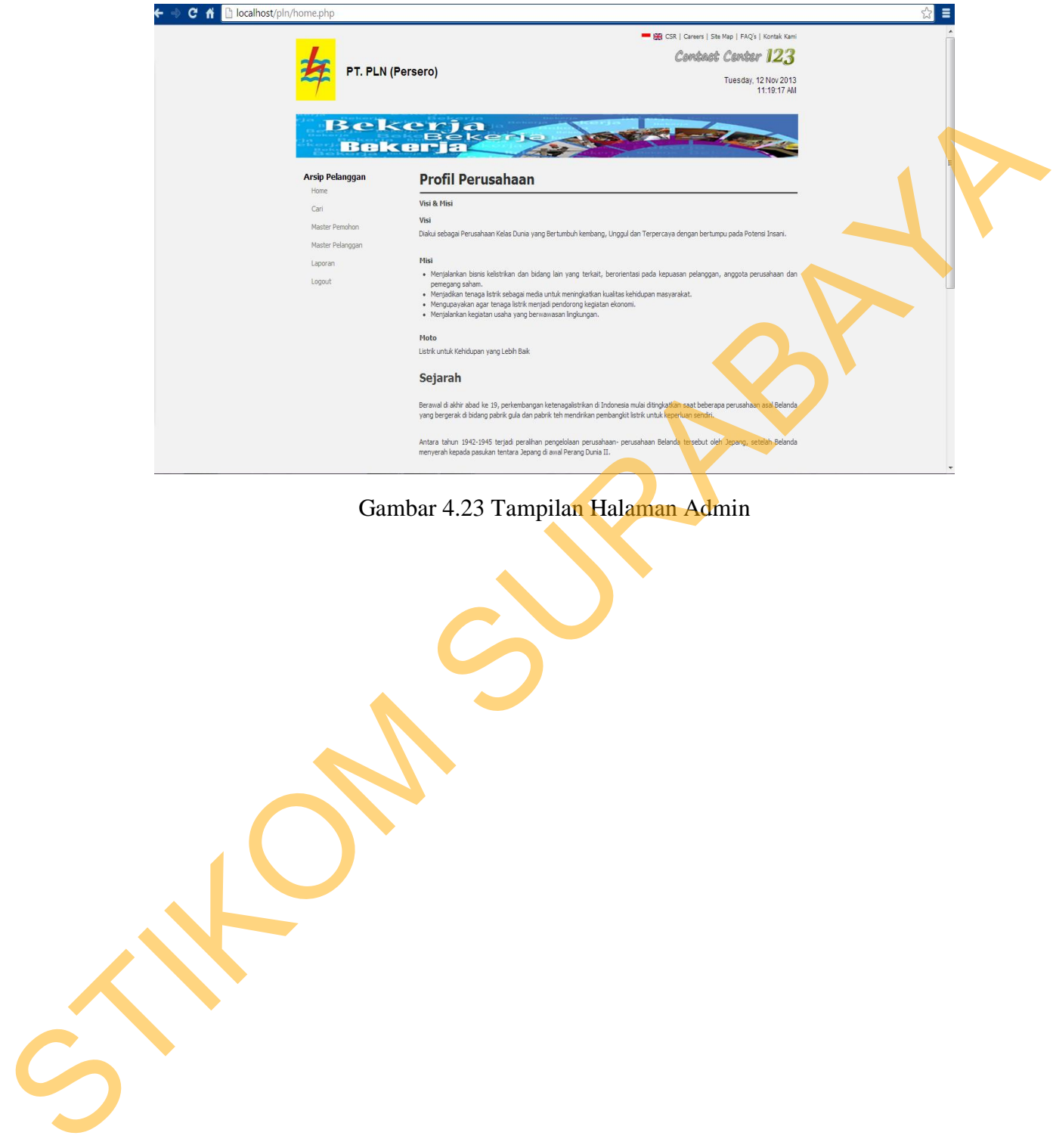

Gambar 4.23 Tampilan Halaman Admin

Semua tampilan halaman di *aplikasi* tentunya membutuhkan sebuah *Master Page* agar tampilannya konsisten, dan halaman *admin* pada gambar 4.23 lah yang digunakan di *aplikasi* ini.

### **b. Site Map Admin**

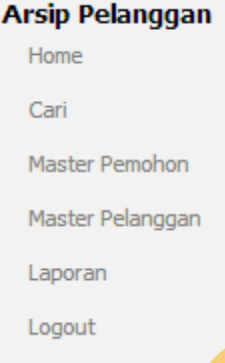

Gambar 4.24 Tampilan Site Map Admin

Untuk mempermudah navigasi/berpindah antar halaman *aplikasi*, maka diperlukan sebuah *Site Map* yang diimplementasikan ke dalam menu. Contoh salah satu *Site Map* yang digunakan dapat dilihat di gambar 4.24. b. Stite Map Admin<br>
Marie Fendrich<br>
Home<br>
Home<br>
Home<br>
Home<br>
Home<br>
Home<br>
Lagrant<br>
Gambar 4.24 Tamplan Sue Map<br>
Lagrant<br>
Comba salab salt *Site Map*<br>
yang dijamplementsikan ke dalam menu.<br>
Contoh salab salt *Site Map*<br>
yang

## **c. Pencarian Data Admin**

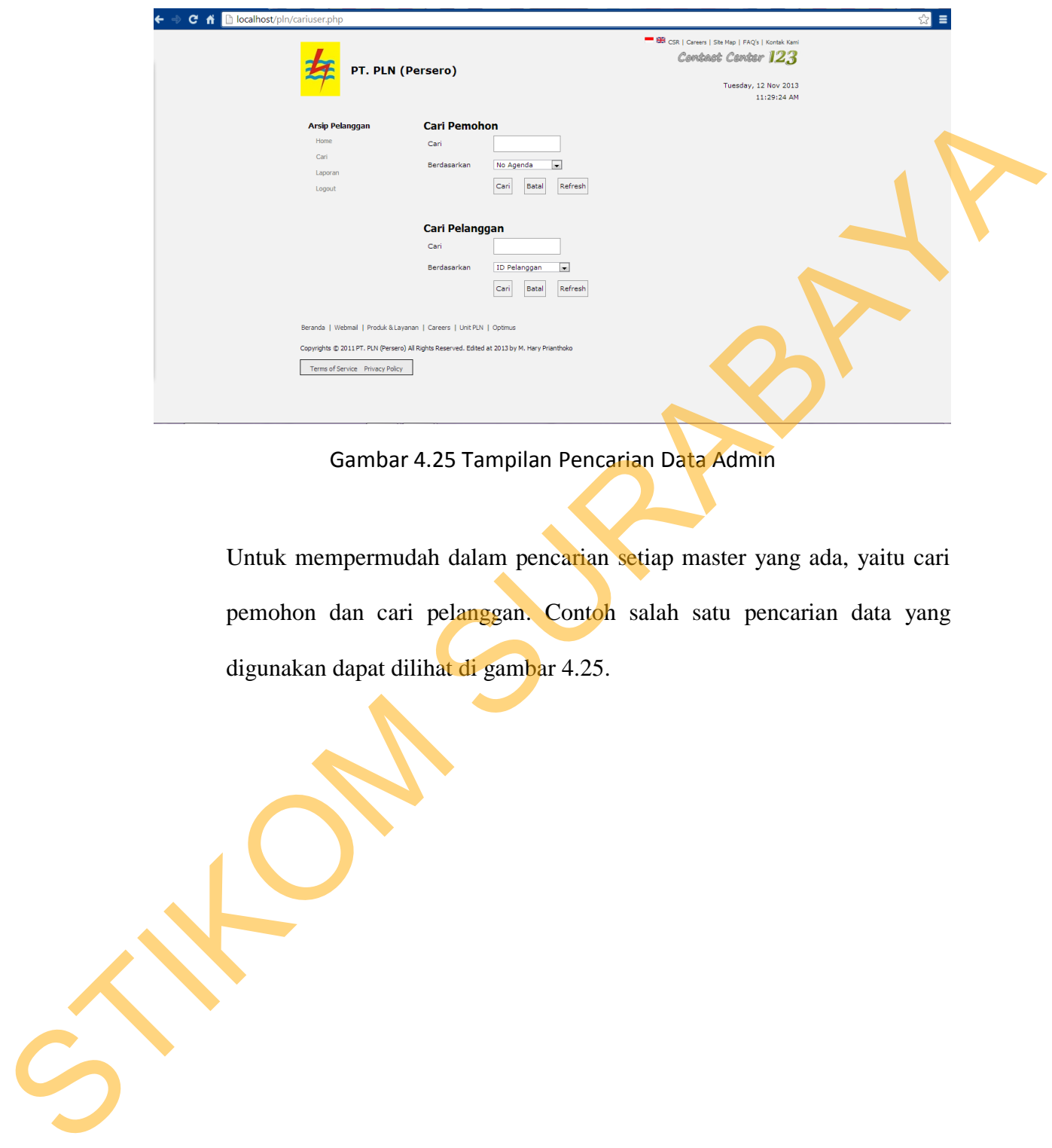

Gambar 4.25 Tampilan Pencarian Data Admin

Untuk mempermudah dalam pencarian setiap master yang ada, yaitu cari pemohon dan cari pelanggan. Contoh salah satu pencarian data yang digunakan dapat dilihat di gambar 4.25.

### **d. Input Master Pemohon**

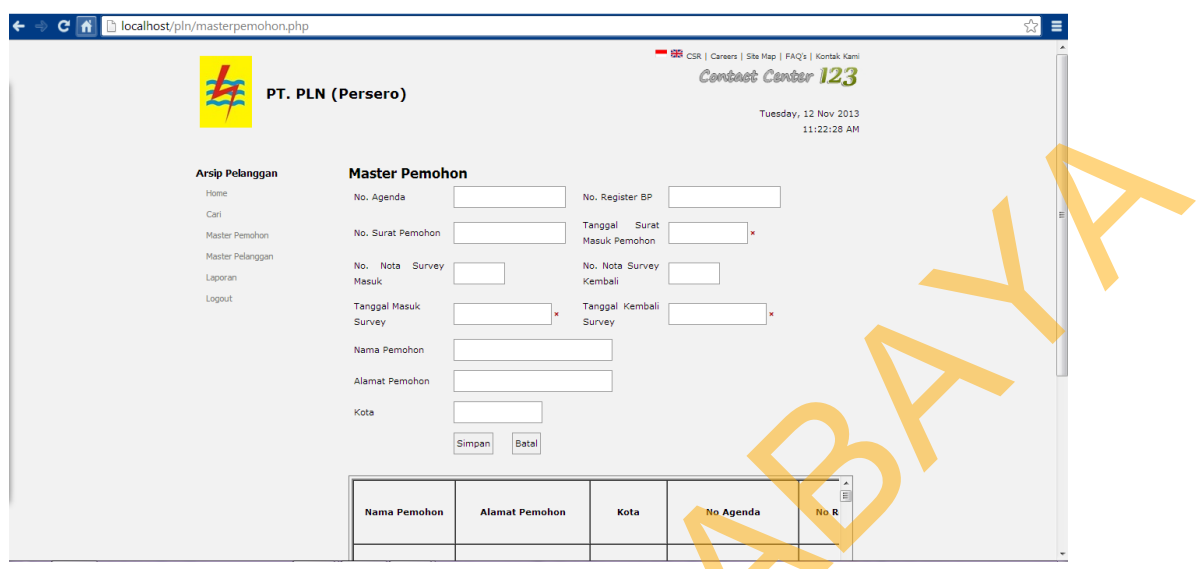

Gambar 4.26 Input Master Pemohon

Pada gambar diatas merupakan halaman untuk memasukkan data-data pemohon. Untuk lebih jelasnya dapat dilihat di gambar 4.26.

## **e. Update Master Pemohon**

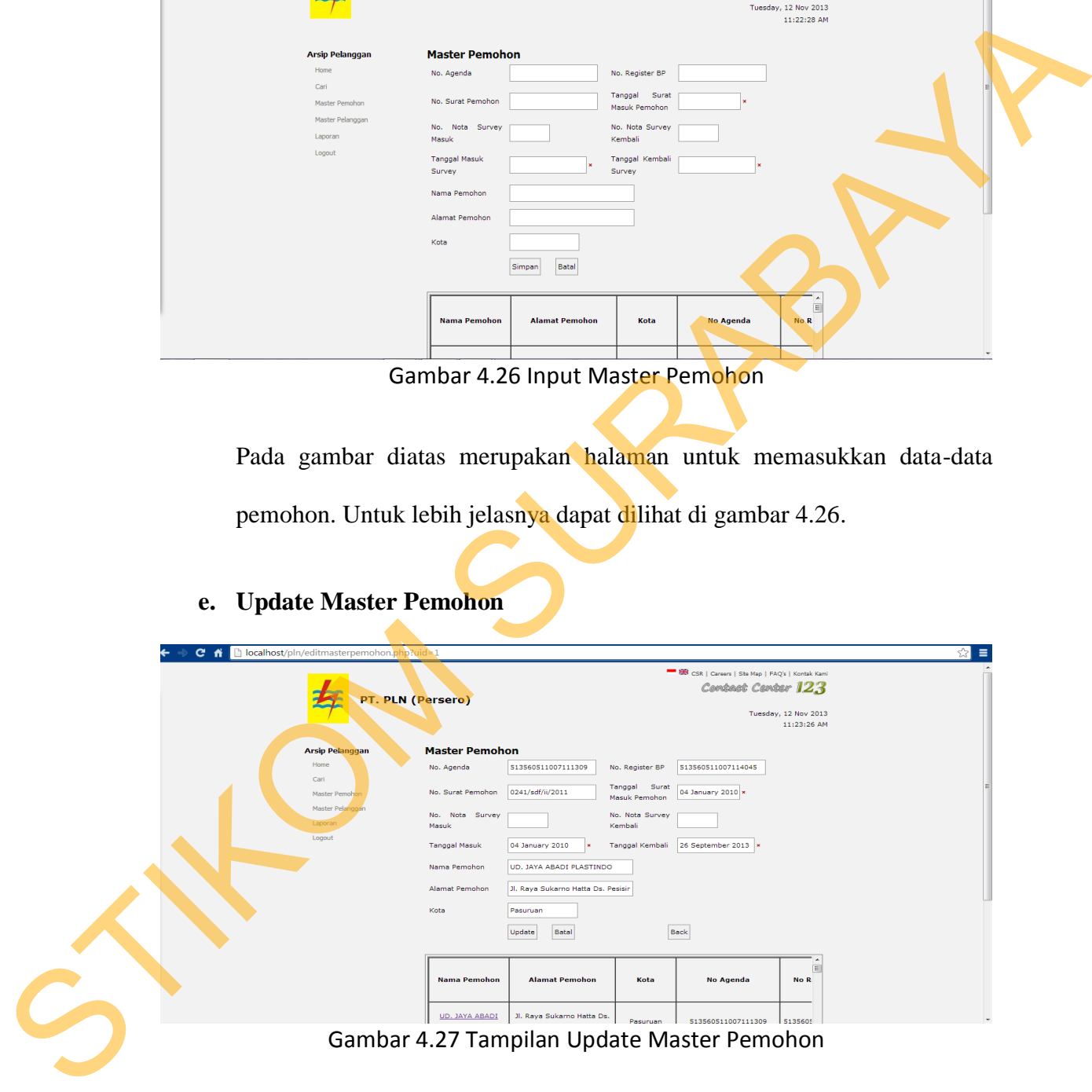

Pada gambar diatas merupakan halaman untuk melakukan perubahan datadata pemohon sewaktu-watu terjadi kesalahan. Untuk lebih jelasnya dapat dilihat di gambar 4.27.

## **f. Input Master Pelanggan**

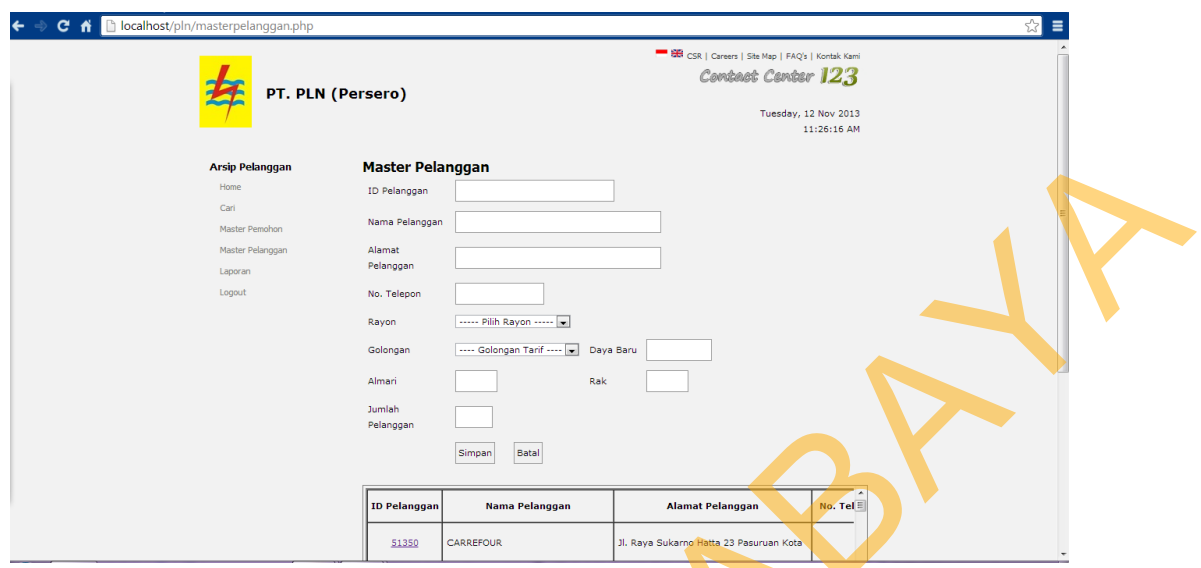

Gambar 4.28 Tampilan Input Master Pelanggan

Pada gambar diatas merupakan halaman untuk memasukkan data-data pegawai. Untuk lebih jelasnya dapat dilihat di gambar 4.28.

**g. Update Master Pemohon**

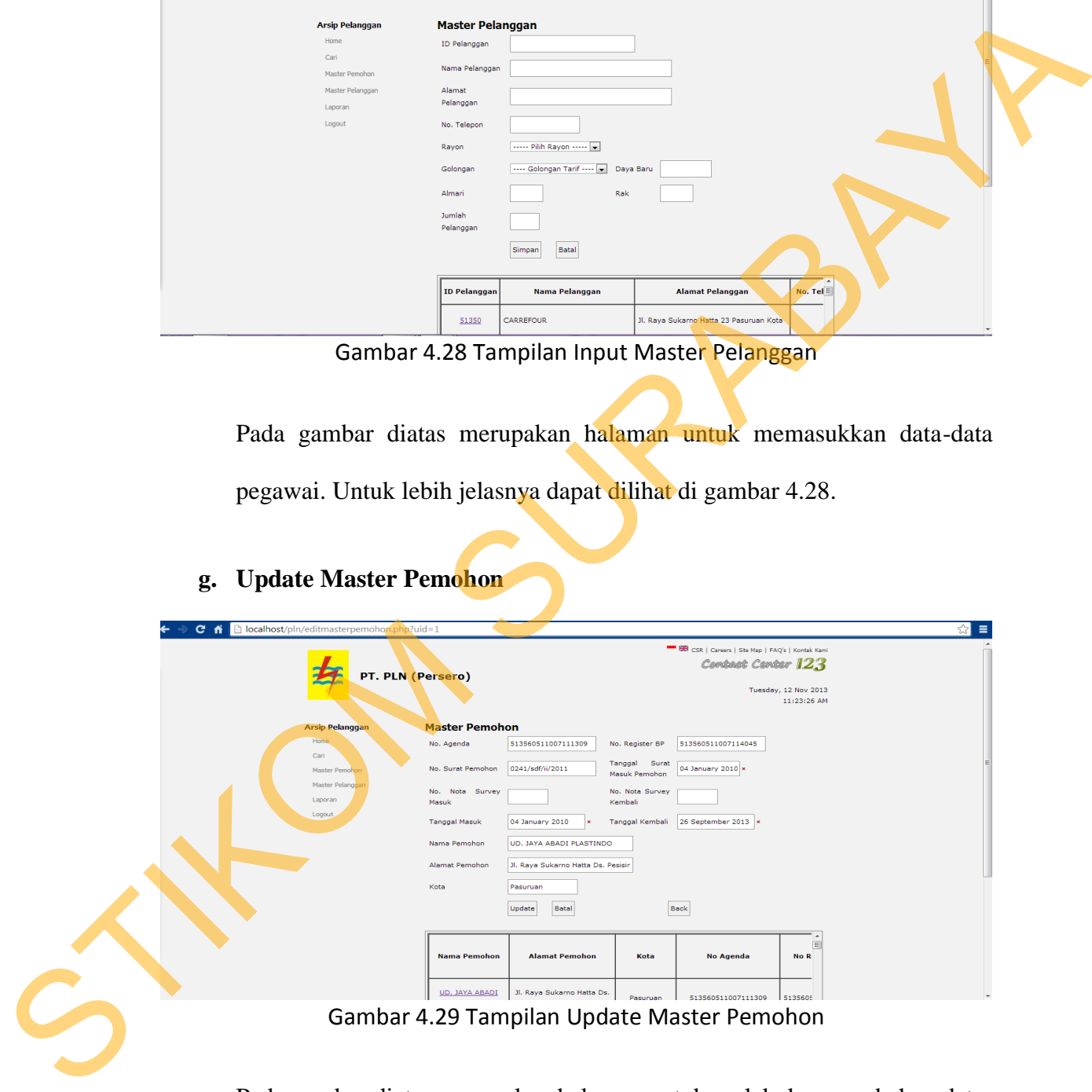

Pada gambar diatas merupakan halaman untuk melakukan perubahan datadata pemohon sewaktu-watu terjadi kesalahan. Untuk lebih jelasnya dapat dilihat di gambar 4.29.

### **h. Laporan Admin**

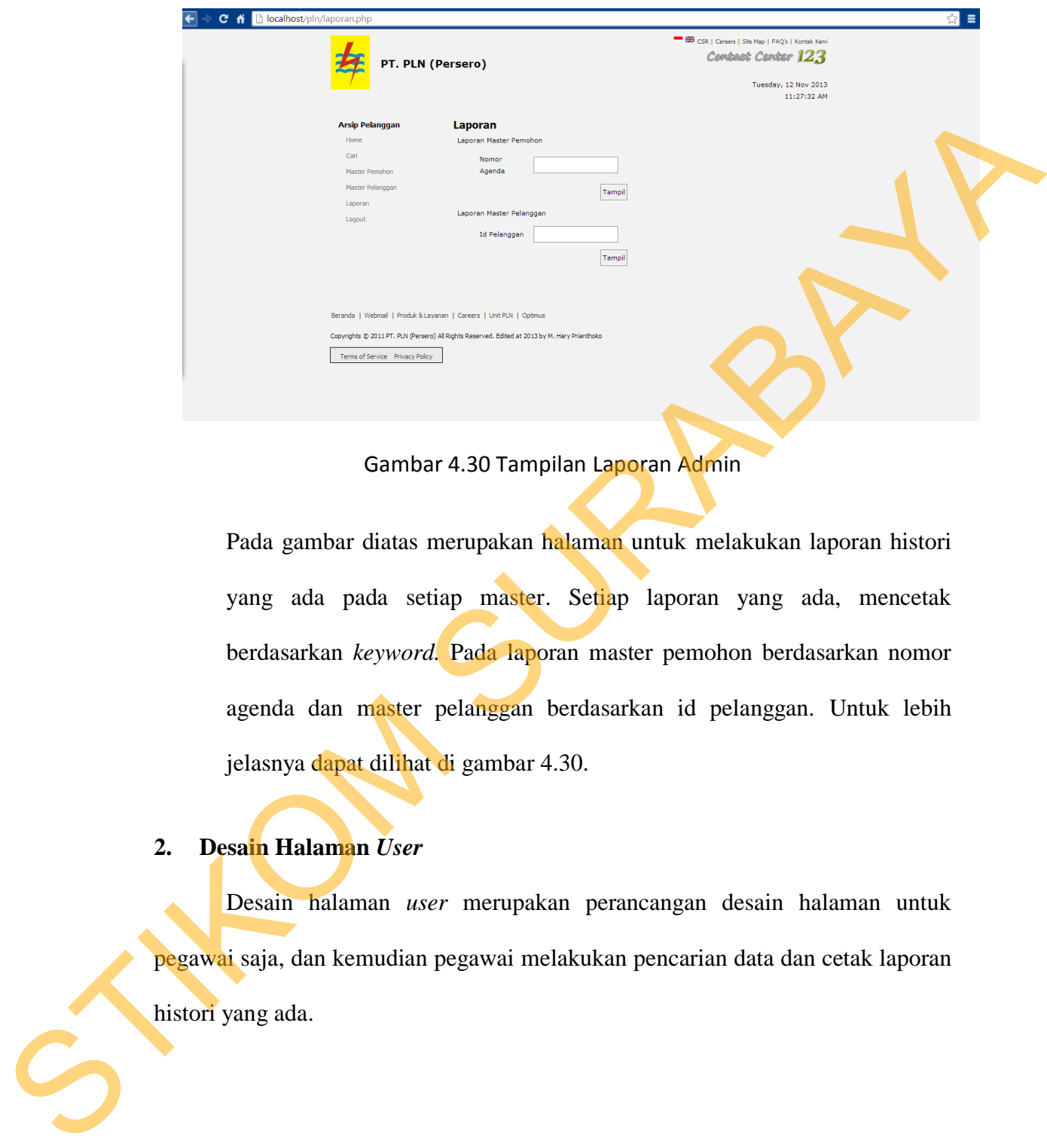

Gambar 4.30 Tampilan Laporan Admin

Pada gambar diatas merupakan halaman untuk melakukan laporan histori yang ada pada setiap master. Setiap laporan yang ada, mencetak berdasarkan *keyword.* Pada laporan master pemohon berdasarkan nomor agenda dan master pelanggan berdasarkan id pelanggan. Untuk lebih jelasnya dapat dilihat di gambar 4.30.

### **2. Desain Halaman** *User*

.

 Desain halaman *user* merupakan perancangan desain halaman untuk pegawai saja, dan kemudian pegawai melakukan pencarian data dan cetak laporan histori yang ada.

### **a. Home User**

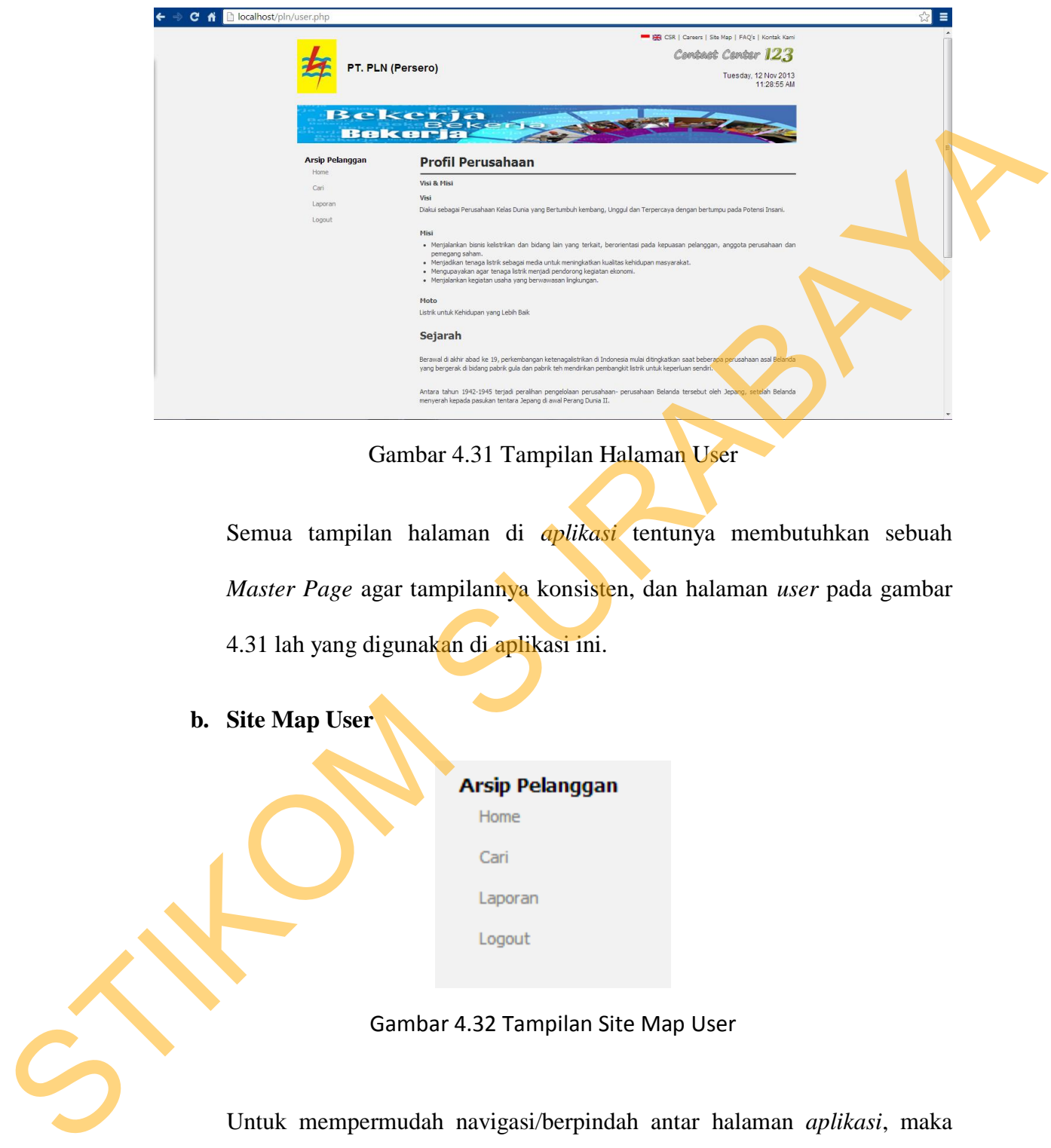

Gambar 4.31 Tampilan Halaman User

Semua tampilan halaman di *aplikasi* tentunya membutuhkan sebuah *Master Page* agar tampilannya konsisten, dan halaman *user* pada gambar 4.31 lah yang digunakan di aplikasi ini.

**b. Site Map User** 

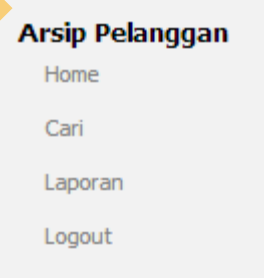

Gambar 4.32 Tampilan Site Map User

Untuk mempermudah navigasi/berpindah antar halaman *aplikasi*, maka diperlukan sebuah *Site Map* yang diimplementasikan ke dalam menu. Contoh salah satu *Site Map* yang digunakan dapat dilihat di gambar 4.32.

## **c. Pencarian Data User**

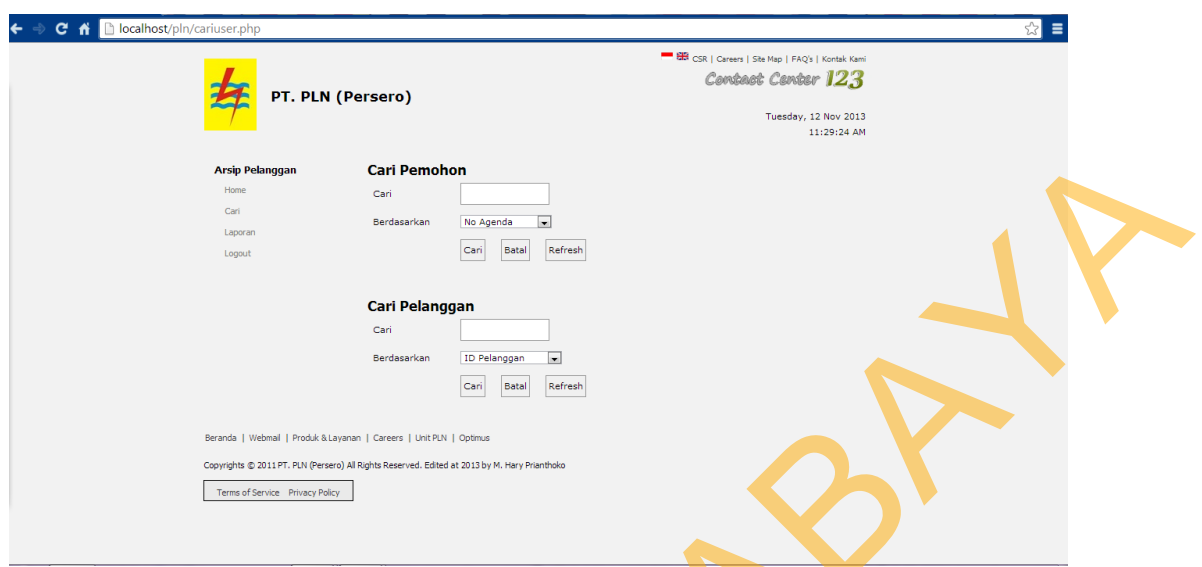

Gambar 4.33 Tampilan Pencarian Data User

Untuk mempermudah dalam pencarian setiap master yang ada, yaitu cari pemohon dan cari pelanggan. Contoh salah satu Pencarian Data yang digunakan dapat dilihat di gambar 4.33.

**d. Laporan User**

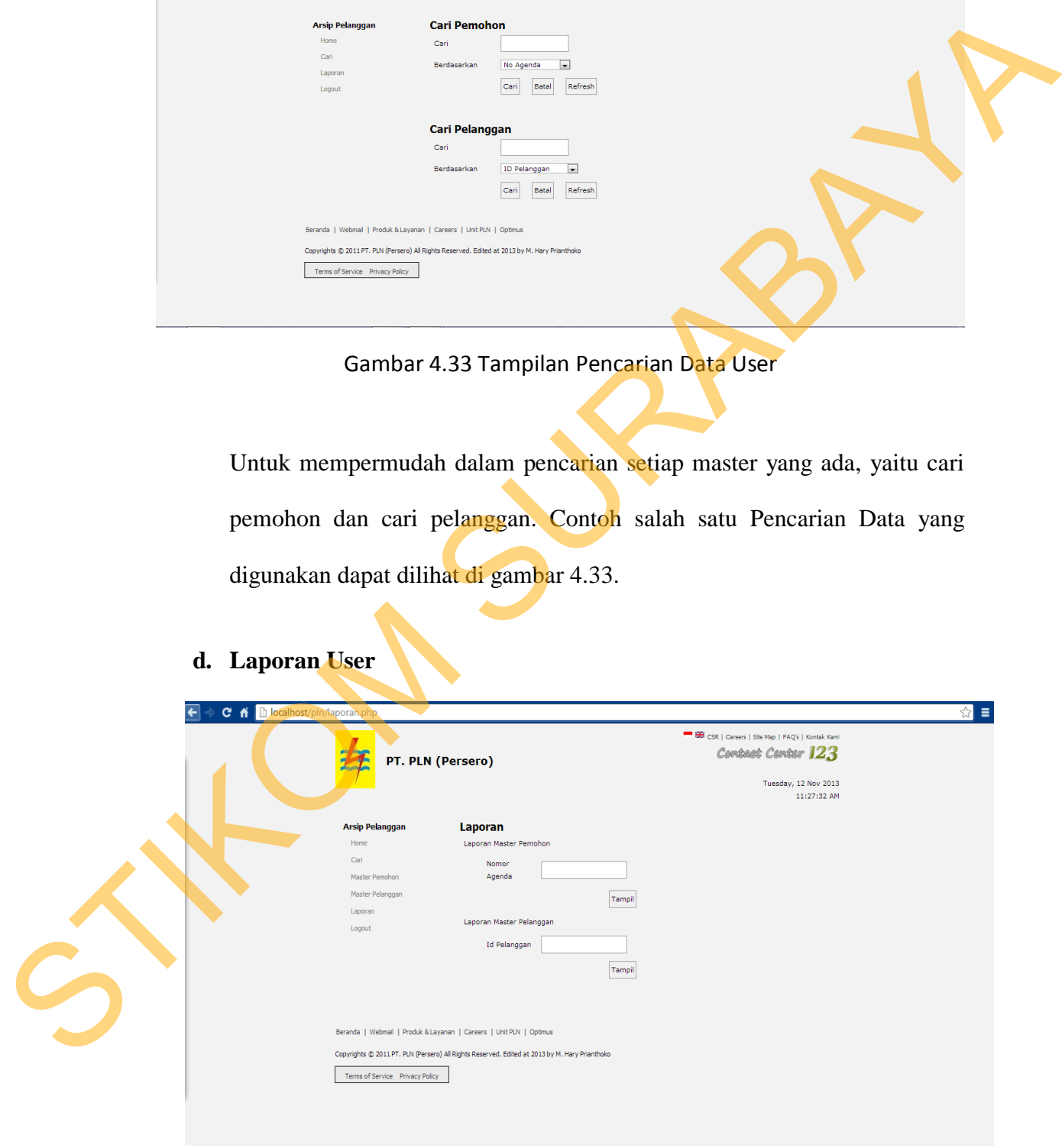

Gambar 4.34 Tampilan Laporan User

Pada gambar diatas merupakan halaman untuk melakukan laporan histori yang ada pada setiap master. Setiap laporan yang ada, mencetak berdasarkan *keyword.* Pada laporan master pemohon berdasarkan nomor agenda dan master pelanggan berdasarkan id pelanggan. Untuk lebih jelasnya dapat dilihat di gambar 4.34. agenda dan master pelanggan berdasarkan id pelanggan. Untuk lebih<br>
jelusnya dapat dilihat di gambar 4.34.<br>
4.3 Membangun Sistem<br>
1. Perangkat Keras<br>
1. Perangkat Keras<br>
1. Perangkat Keras<br>
1. Perangkat Keras<br>
2. Perangkat

### **4.3 Membangun Sistem**

### **4.3.1 Teknologi**

### **1. Perangkat Keras**

Spesifikasi perangkat keras minimum yang dibutuhkan untuk menjalankan aplikasi ini adalah satu unit komputer dengan:

- a) Processor 2 Ghz
- b) Memory dengan RAM 1 GB
- c) VGA on Board
- d) Monitor Super VGA (800x600) dengan minimum 256 warna
- e) Keyboard + mouse
- f) LAN Card

#### **2. Perangkat Lunak**

Sedangkan perangkat lunak minimum yang harus diinstall ke dalam

sistem komputer adalah:

- a) Windows XP/7
- b) Database Mangement Server : Microsoft Access
- c) Microsoft Office 2003
- d) Adobe Reader X / Acrobat Reader 9
- e) Web Browser : Mozilla Firefox, Google Chrome, Internet Explorer
- f) Web Server : XAMPP 1.6.4

### **4.4 Menjelaskan Penggunaan Aplikasi**

Pada bab ini akan dijelaskan mengenai gambaran jalannya sistem yang telah dibuat, dalam hal ini menjelaskan fungsi-fungsi form yang temasuk di dalam sistem. Gambar-gambar di bawah ini merupakan tampilan *user interface* dari sistem yang telah dibangun.

a. Form Halaman Utama

Form halaman utama merupakan tampilan awal ketika sistem dijalankan. Pengguna yang akan menggunakan sistem ini adalah admin dan user, dari masing-masing pengguna diharuskan untuk melakukan *login* terlebih dahulu. Jika pengguna tidak melakukan *login*, maka pengguna tidak dapat masuk ke dalam sistem.

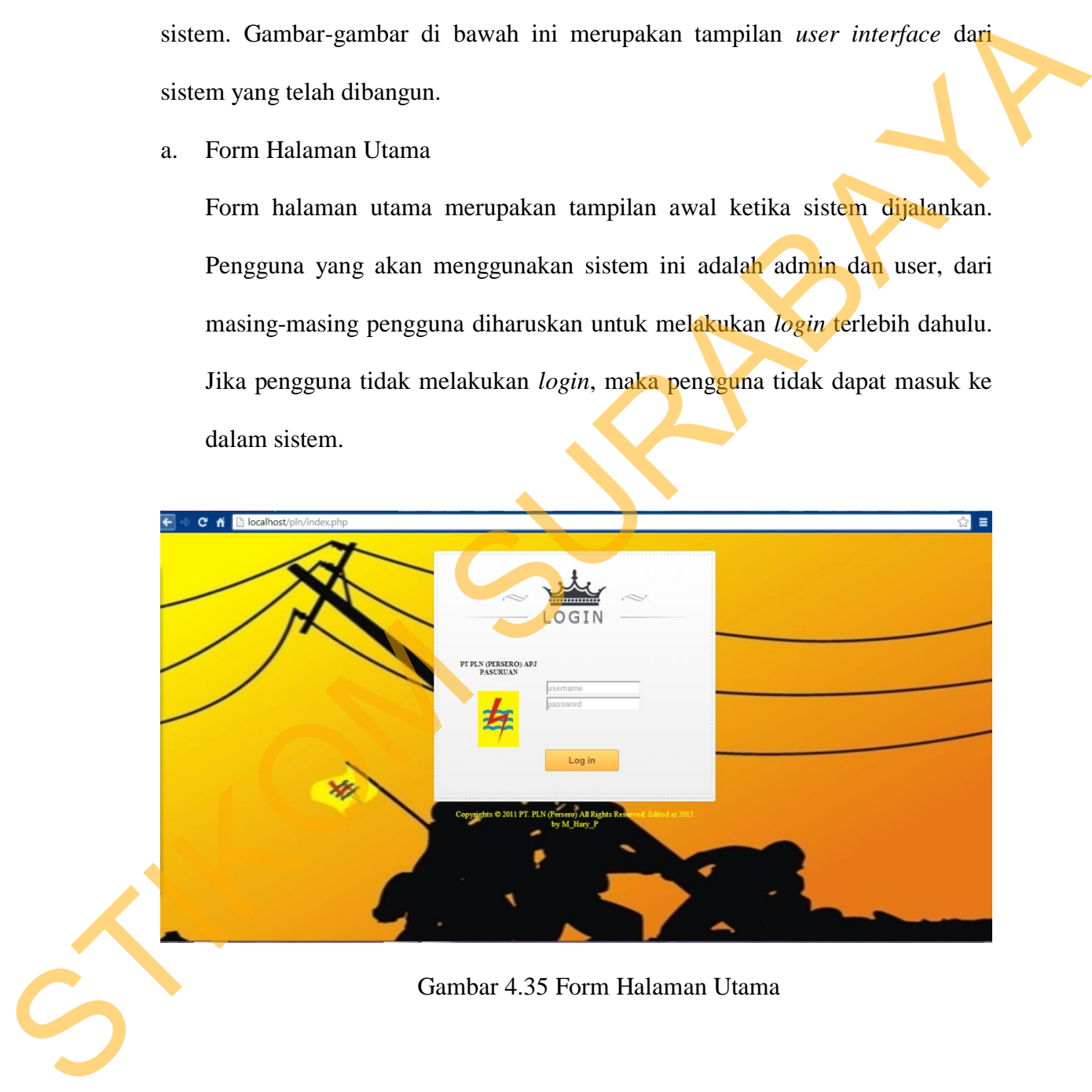

Gambar 4.35 Form Halaman Utama

### b. Form Login

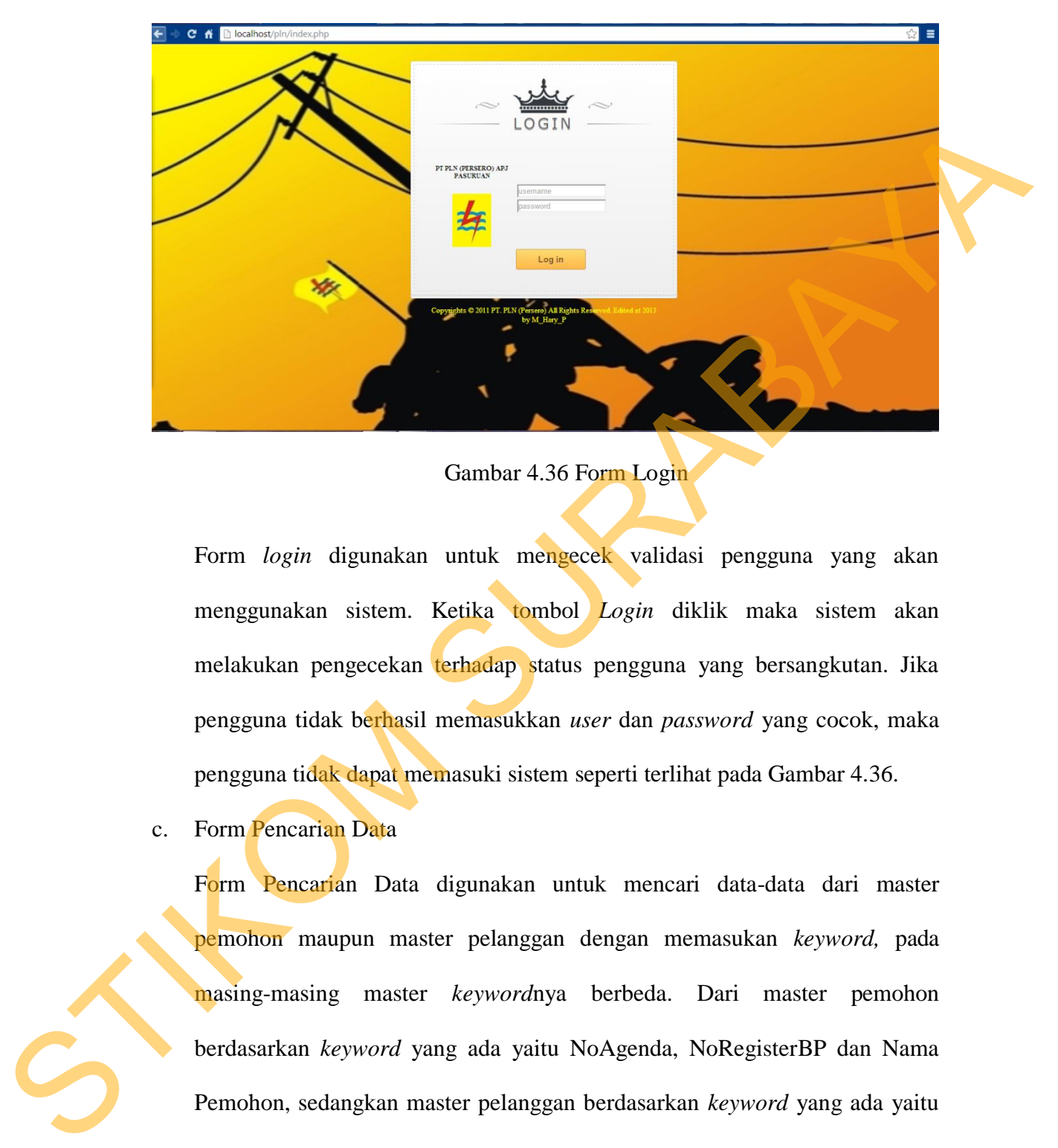

Gambar 4.36 Form Login

Form *login* digunakan untuk mengecek validasi pengguna yang akan menggunakan sistem. Ketika tombol *Login* diklik maka sistem akan melakukan pengecekan terhadap status pengguna yang bersangkutan. Jika pengguna tidak berhasil memasukkan *user* dan *password* yang cocok, maka pengguna tidak dapat memasuki sistem seperti terlihat pada Gambar 4.36.

c. Form Pencarian Data

Form Pencarian Data digunakan untuk mencari data-data dari master pemohon maupun master pelanggan dengan memasukan *keyword,* pada masing-masing master *keyword*nya berbeda. Dari master pemohon berdasarkan *keyword* yang ada yaitu NoAgenda, NoRegisterBP dan Nama Pemohon, sedangkan master pelanggan berdasarkan *keyword* yang ada yaitu ID Pelanggan, Nama Pelanggan, Alamat Pelanggan, Almari dan Rak. Pada form ini terdapat pada halaman admin dan halaman user seperti terlihat pada Gambar 4.37.

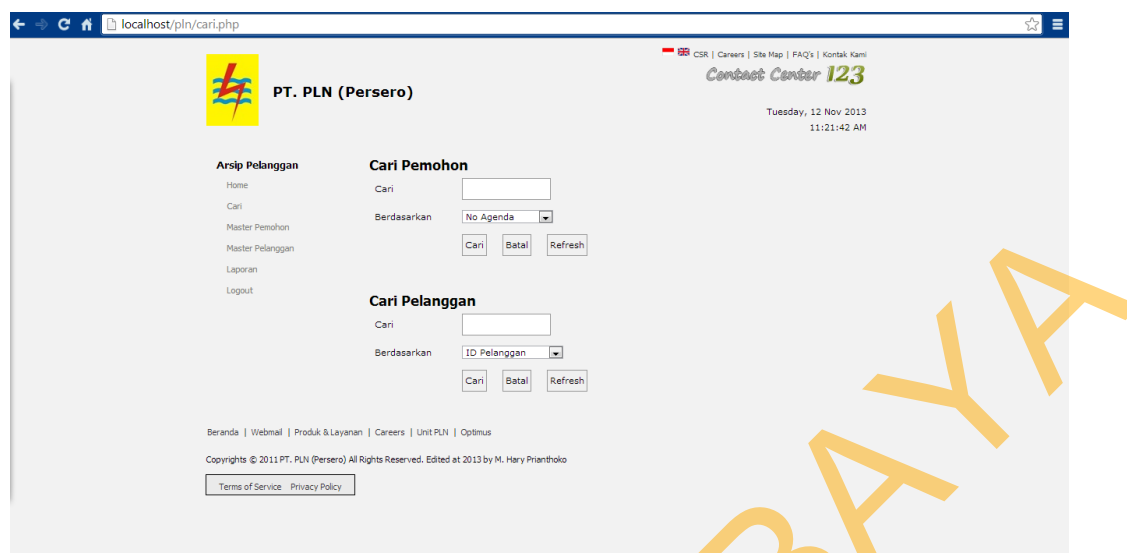

Gambar 4.37 Form Pencarian Data

### d. Form Master Pemohon

Form Master Pemohon ini terdapat input dan update, pada input master pemohon digunakan untuk menyimpan data-data calon pelanggan yang ingin pasang baru. Sebelum memasuki form pemohon, calon pelanggan pasang baru sebelumnya telah mengisi berkas-berkas yang telah diberikan oleh bagian pelayanan pelanggan. Jika data sudah terisikan kedalam form ini, maka memilih tombol simpan akan mengarahkan ke form berikutnya, yaitu form master pelanggan dan apabila ingin merubah data master pemohon maka kembali lagi ke form master pemohon untuk memilih nama pemohon yang terdapat pada *gridview* untuk melakukan *update* apabila data yang ada terdapat kesalahan, seperti terlihat pada Gambar 4.38 dan Gambar 4.39. STRIP (State of the matter continued in the matter of the matter continued in the matter of the matter parameters and the matter parameters of the matter parameters of the matter of the matter of the matter of the matter

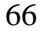

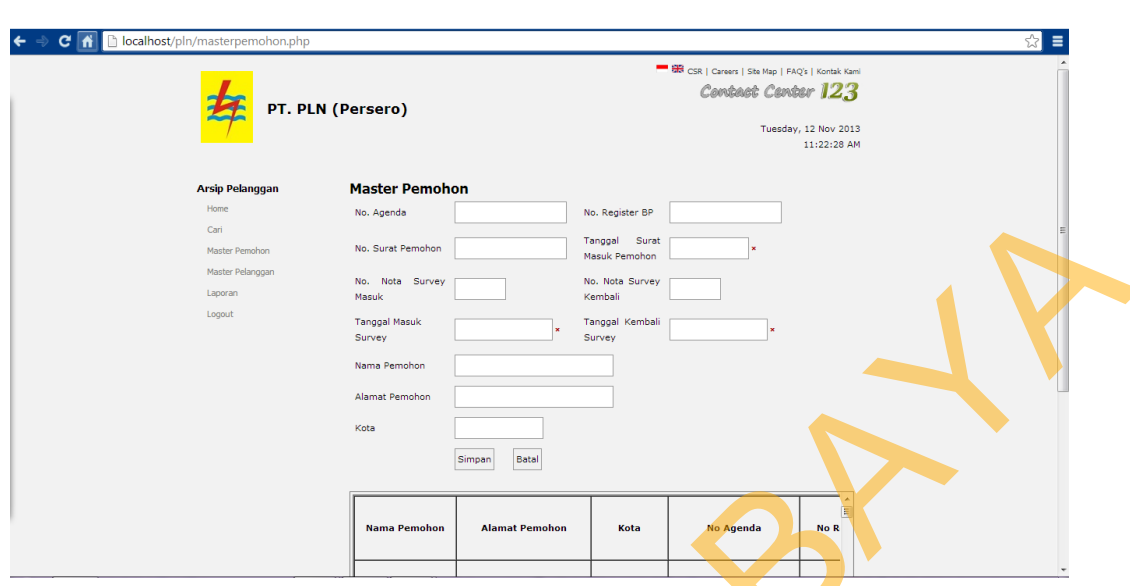

## Gambar 4.38 Form Input Master Pemohon

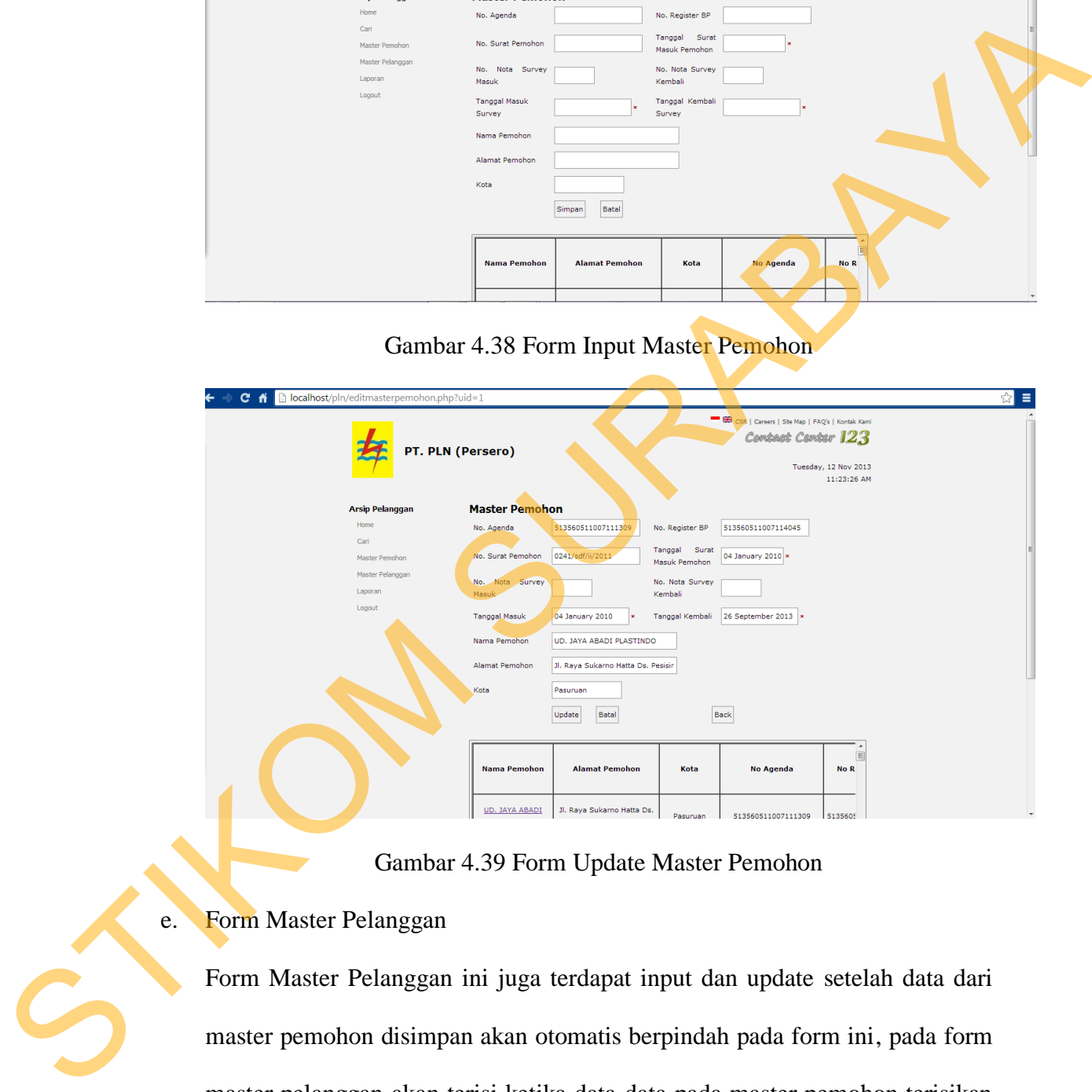

## Gambar 4.39 Form Update Master Pemohon

## e. Form Master Pelanggan

Form Master Pelanggan ini juga terdapat input dan update setelah data dari master pemohon disimpan akan otomatis berpindah pada form ini, pada form master pelanggan akan terisi ketika data-data pada master pemohon terisikan semua. Input master pelanggan digunakan untuk menyimpan data-data pelanggan yang telah mengisikan dari data sebelumnya yaitu data pemohon.

Sebelum memasuki form pemohon, calon pelanggan pasang baru sebelumnya telah mengisi berkas-berkas yang telah diberikan oleh bagian pelayanan pelanggan. Jika data sudah terisikan kedalam form ini, maka memiliih tombol simpan dan apabila ingin merubah data master pemohon maka yang terdapat pada *gridview* untuk melakukan *update* apabila data yang ada terdapat kesalahan, seperti terlihat pada Gambar 4.40 dan Gambar 4.41.

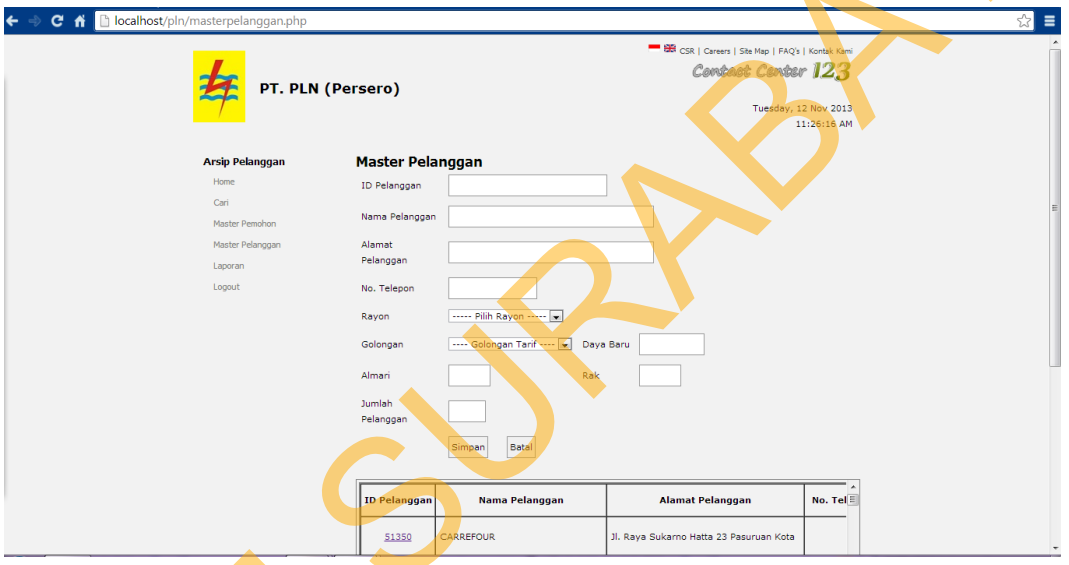

Gambar 4.40 Form Input Master Pelanggan

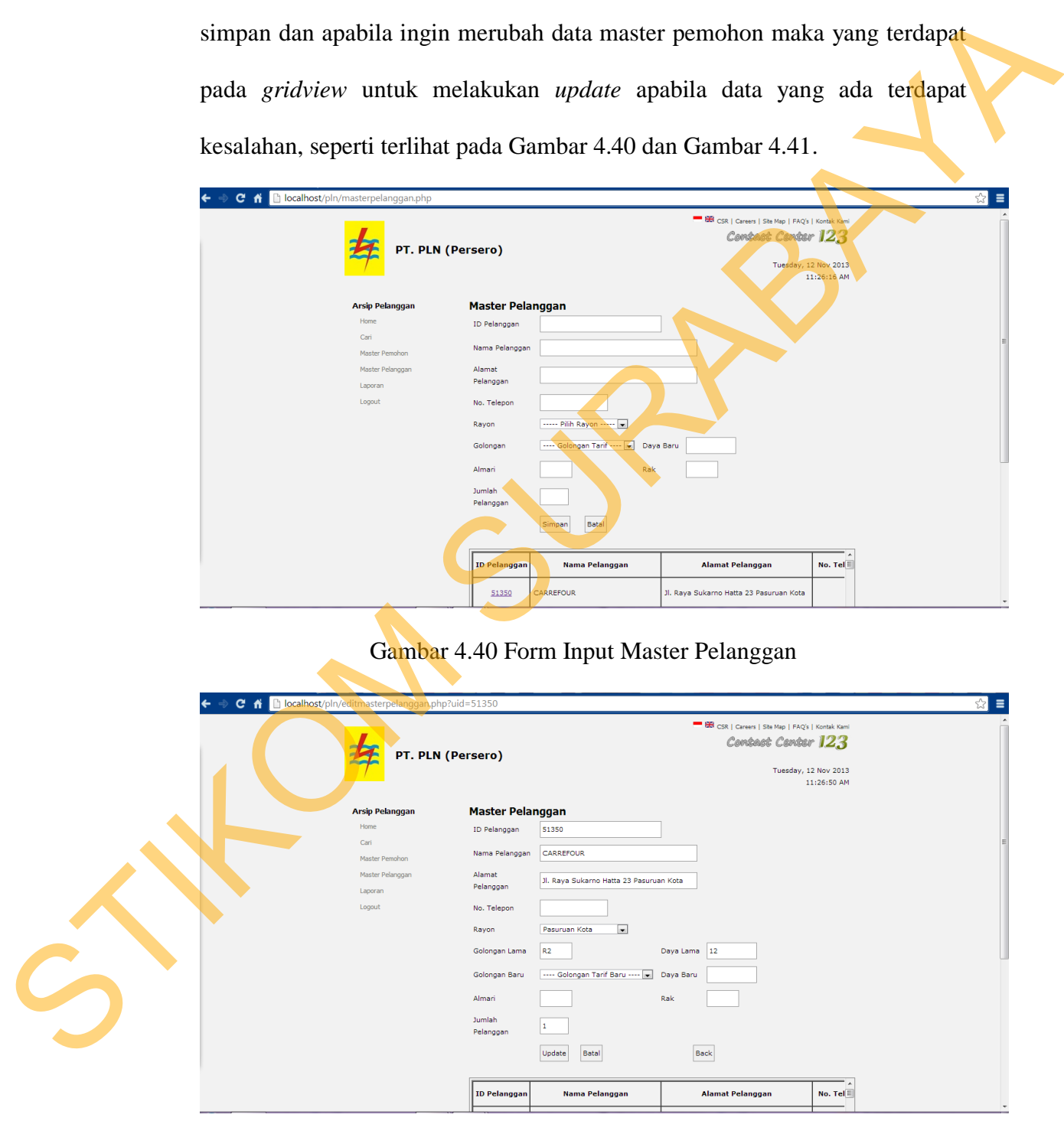

Gambar 4.41 Form Update Master Pelanggan

### f. Form Laporan

Gambar 4.42.

Form Laporan ini digunakan untuk menampilkan dan dapat mencetak langsung dari halaman laporan, serta dapat disimpan. Form laporan ini terdapat pada halaman admin dan user yang masing-masingnya terdapat laporan master pemohon dan master pelanggan. Untuk laporan master pemohon berdasarkan Nomor Agenda akan tampil, dan pada laporan master pelanggan berdasarkan ID Pelanggan akan tampil, seperti terlihat pada

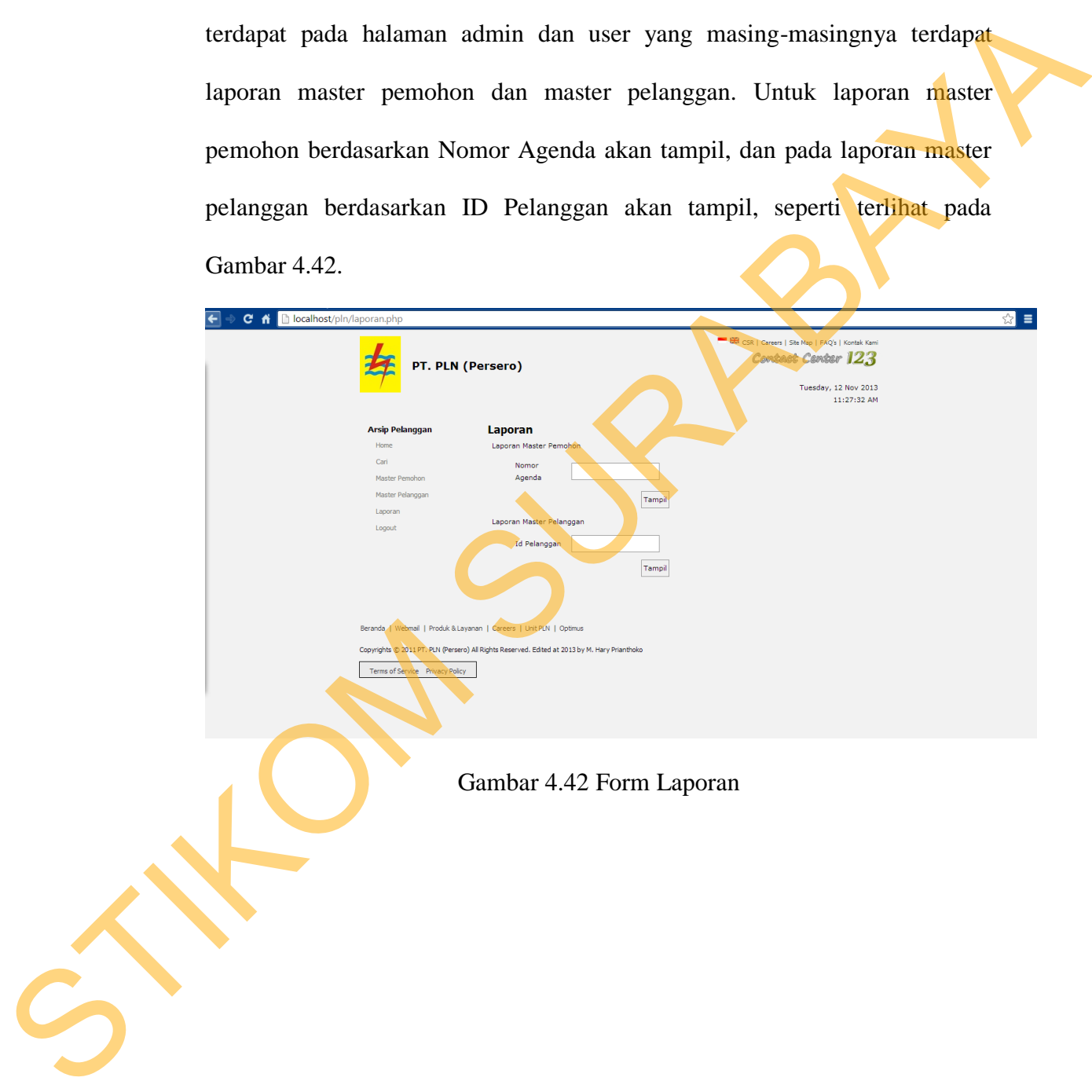